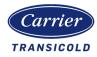

### Lynx<sup>™</sup> Fleet User Manual

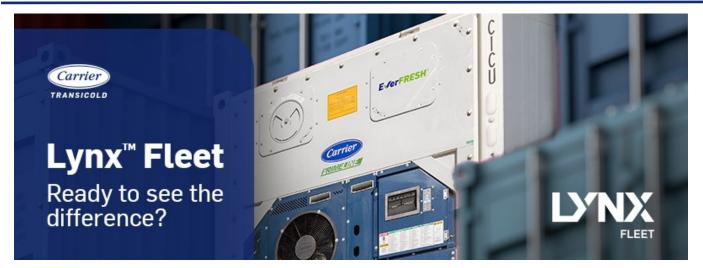

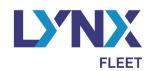

# **User Manual**

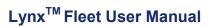

2

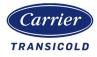

### **Table of Contents**

| <u>or coments</u>                     |                          | Page # |
|---------------------------------------|--------------------------|--------|
| Introduction to Lynx <sup>™</sup> Fle | eet                      | 3      |
| Navigating Lynx <sup>™</sup> Fleet    |                          | 4      |
| Accesing Ly                           | nx Fleet                 | 4      |
| Lynx Fleet L                          | ogin Screen              | 4      |
| Acceptance                            | of Terms and Conditions  | 5      |
| Settings / P                          | references               | 6      |
| Settings / C                          | hange Password           | 7      |
| Dashboard                             | - Landing Page           | 8      |
|                                       | Dashboard - Map          | 10-11  |
|                                       | Clusters                 | 12     |
|                                       | Multiple Units           | 12     |
|                                       | Single Units             | 12     |
|                                       | Widgets                  | 13-17  |
| Container S                           | itatus Screen            | 18-19  |
|                                       | Attribute Details        | 20     |
| Container D                           | Details Screen           | 21     |
|                                       | History and Data Subsets | 22-24  |
|                                       | Breadcrumb Trail         | 25     |
|                                       | Commands                 | 26     |
|                                       | Command History          | 26     |
|                                       | Software Upgrade         | 27     |
|                                       | Data Download            | 28     |
|                                       | Alarms                   | 29-30  |
|                                       | Tripwise Status          | 31     |
|                                       | PTI Test Results         | 31     |
|                                       | CA Pretrip Test Results  | 31     |
| Geofence                              |                          | 32     |
|                                       | Geofence Setup           | 32-33  |
| Notification                          | IS                       | 34     |
|                                       | Notification Template    | 35-38  |
|                                       | Notification Setup       | 39     |
|                                       | My Setups                | 40     |
| Lynx Fleet F                          | Reports                  | 41     |
|                                       | Operating Hours report   | 41     |
|                                       | Cumulative Hours report  | 42     |
|                                       | ISO Unit Data            | 43     |
| Container N                           | <b>J</b> anagement       | 44     |
|                                       | Creating Fleets          | 44     |
| User Manag                            | gement                   | 45     |
|                                       | Company                  | 45     |
|                                       | Users                    | 46     |
|                                       | Roles                    | 47     |
|                                       |                          |        |

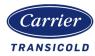

# Introduction to Lynx<sup>™</sup> Fleet

Lynx Fleet is among the many solutions offered through Carrier's Healthy, Safe, Sustainable Cold Chain Program to preserve and protect the supply of food, medicine and vaccines.

The application intelligently monitors connected refrigeration systems from anywhere in the world, providing vital information through a centralized data stream and with improved visibility for asset owners, producers, and fleet managers on the products being transported.

In addition to providing critical data, such as temperature, location and movement of refrigerated assets, Lynx Fleet can provide analytics and diagnostic information. The digital system provides access to near-live service and maintenance schedules for each connected refrigeration unit, aiding fleet management procedures and ensuring minimal disruption through asset downtime.

Accessible via desktop, Lynx Fleet offers operators 24/7 access to a wealth of valuable data on their refrigeration system, including but not limited to:

- Refrigeration unit health analytics
- Advanced remote temperature monitoring
- Geo-fencing
- In-depth service and utilization reports
- Operational management and control capability
- Alarms and notifications by exception

This manual contains information specific to Carrier Transicold's Lynx<sup>™</sup> Fleet platform for refrigerated container monitoring and is designed to help users understand and navigate the Lynx<sup>™</sup> Fleet interface to obtain information on their fleet for actionable insights to optimize fleet operations.

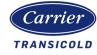

# Navigating Lynx<sup>™</sup> Fleet

## Accessing Lynx Fleet

Lynx Fleet can be accessed by navigating to <u>https://container.lynxfleet.carrier.com</u> in an internet browser.

Lynx Fleet is best viewed from Google Chrome, Firefox or MS Edge but is does not support Windows Internet Explorer.

### Lynx Fleet Login Screen

Once a user account is created, an automated email along with an auto-generated password will be sent by the Lynx Fleet portal to the designated user's email ID. This email ID will be the user ID for the Lynx Fleet portal.

The user will be directed to <u>https://container.lynxfleet.carrier.com</u> to key in the user ID and password.

| LINX  | Login with organization account                                                | <b>Remember:</b> Your user name is your email address |
|-------|--------------------------------------------------------------------------------|-------------------------------------------------------|
| FLEET | Login with SSO OR Email Address Password                                       |                                                       |
|       | Forgot your password?<br>Next Powered By Carrier Privacy Notice   Terms of Use |                                                       |

When a user logs in to Lynx Fleet for the first time, the user will be directed to a Terms and Conditions page.

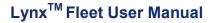

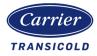

## Acceptance of Terms and Conditions Page

Please read through the Terms and Conditions.

After selecting AGREE, the user will be directed to the landing page which is also known as the Lynx<sup>TM</sup> Fleet Dashboard.

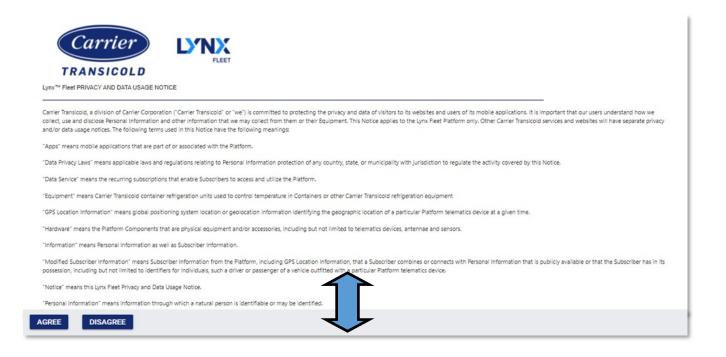

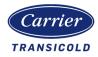

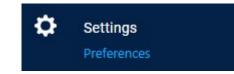

# Settings/Preferences

Upon first log-in, users should make sure personal settings & preferences are correct. There are a number of user selectable options (shown below in blue) and predefined by System Admin upon user creation.

| irst Name                   |     | Last Name                          | 1  |
|-----------------------------|-----|------------------------------------|----|
| Jser Name :                 |     | Status : Active                    |    |
| Country                     | •   | Contact Number                     | 2  |
| anguage<br>English          | 3 - | Date Format<br>MM/DD/YYYY          | 4. |
| Init system<br>Aetric       | 5 - | EULA Acceptance Date : 07/29/2020  |    |
| emperature Format<br>elsius | •   | Time Zone<br>(UTC+01:00) Amsterdam | 6  |
| istance Format<br>ilometre  | -   | Company Name : TripLINK Global     | 7  |
| ressure Format<br>AR        | •   | Role : Global Sys Admin            | 8  |

- 1. First Name / Last Name of the user
- 2. Country where user is located and Contact Number number (optional).
- 3. Lynx Fleet User Interface (UI) Language selection (English, Russian).
- 4. Date Format (MM/DD/YYYY, DD/MM/YYYY, YYYY/MM/DD, DD.MM.YYYY)
- 5. Unit system:
  - $\Rightarrow$  Metric: Celsius, Kilometers, Bar
  - $\Rightarrow$  Imperial: Fahrenheit, Miles, PSIG
- 6. Time Zone: conversion will be applied to all time stamps on UI.

Note information from unit controller/telematics comes normally in GMT/UTC time.

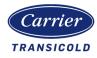

Predefined by System Admin:

- 7. Company Name
- 8. Role: Specific UI permissions provided by Company or system admin

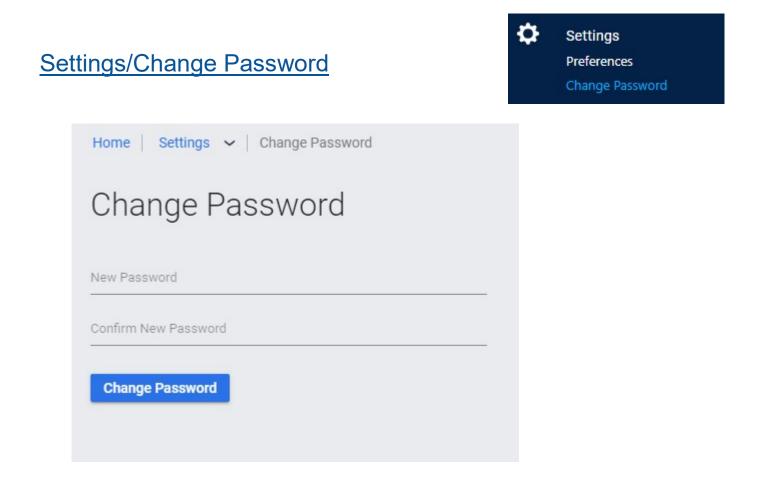

For users with SSO (Single Sign On with MSAzure), the password may not be changed from the "Change Password" screen.

There's no expiry date or compulsory renewal process in place.

Users should make sure that the password format and renewal process dictated by their own Company is duly followed.

Lynx Fleet Support personnel have no access or control over your password, and in case of reset needed this will be performed in an automated manner as previously explained on the Login screen section.

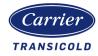

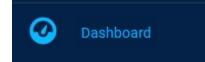

## Dashboard - landing page

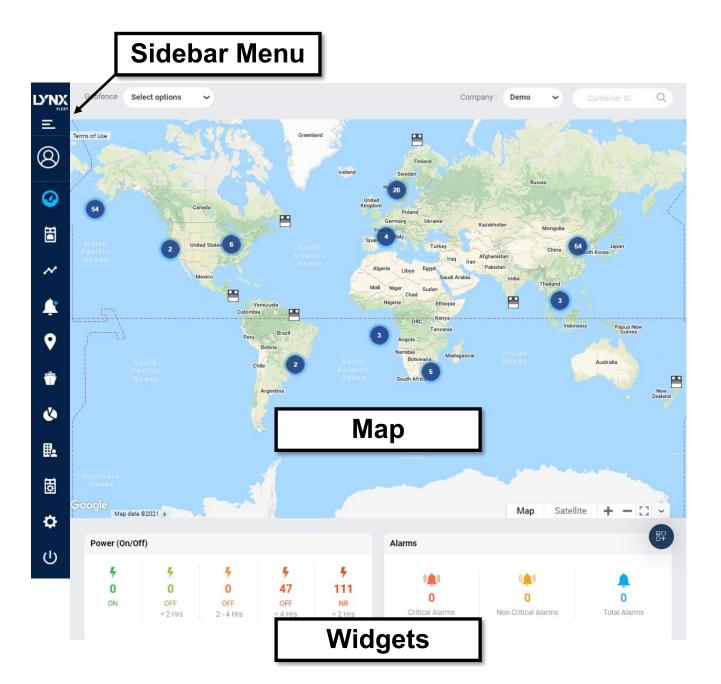

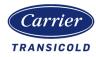

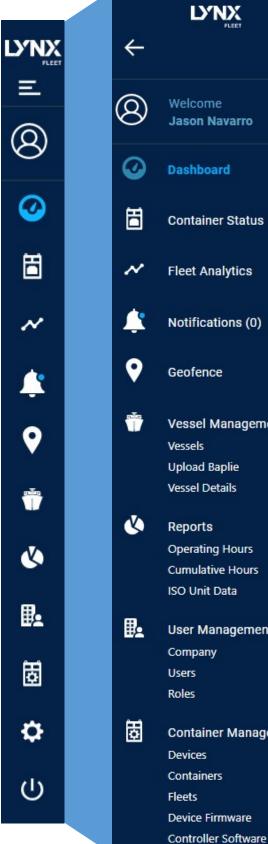

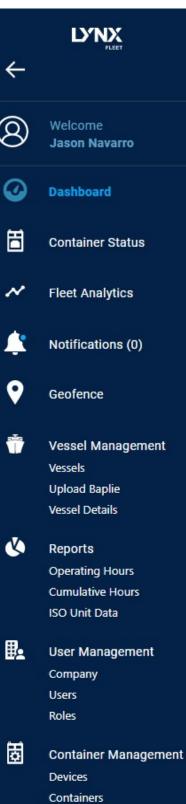

**Device Firmware** 

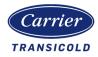

### Dashboard - Map

Based on Google maps and uses same basic control functionality:

With mouse:

Click and drag = panning  $\longrightarrow$ 

Double left click = zoom in

Double right click = zoom out

Using mouse wheel = zoom in/out function

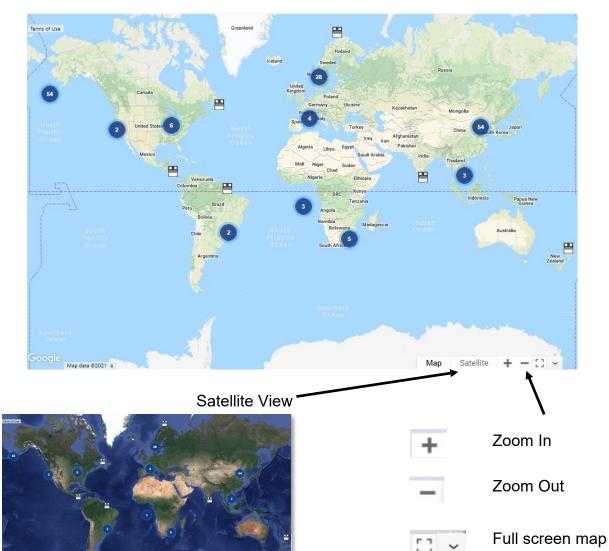

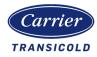

| 1                                                                                                    |                        | 2                               | 3               | Ą                                  |   |
|----------------------------------------------------------------------------------------------------|------------------------|---------------------------------|-----------------|------------------------------------|---|
| Geofence All 🗸                                                                                       |                        | Company :                       | TripLINK Global | <ul> <li>✔ Container ID</li> </ul> | Q |
| Filter  C All  Dublin  Haifa Depot                                                                   | Select Filter          |                                 |                 |                                    |   |
| Haifa Port Hyderabad Limon London Matt                                                               | Geofences              | Search                          | <u> </u>        |                                    |   |
| <ul> <li>Montreal</li> <li>Mumbai Test</li> <li>Port of Barcelona</li> <li>Puerto Barrios</li> </ul> | U Power State          | BigFleet Fleet testing HD Fleet | ·               |                                    |   |
| Conterdam port Syracuse TOKYO test Apply                                                             | TripWISE               | HRDCtest                        | eet             |                                    |   |
|                                                                                                    | Critical Alarms        | Kirthi Fleet                    |                 |                                    |   |
|                                                                                                    | non Critical Alarms    | New Fleet                       |                 |                                    |   |
|                                                                                                    | Apply to other screens | C                               | lear Apply      |                                    |   |

Located at the top of the map you will find:

1. Geofence filter drop down:

Will filter assets shown on the map and widgets based on one or multiple geofence selections.

To return to initial view settings deselect All and click Apply.

2. Filter Selection:

Allows user to set filters to Dashboard based on attribute selection.

Same filter can be applied to other screens (Dashboard, Container Status, Container Management (Containers and Devices)) by marking the selection box. When filter is applied icon will show:

3. Company/Subcompany selection:

Allows you to toggle between different company accounts or subaccounts based on your access level.

4. Container ID search:

Search individual container ID (PREFIX + 7 digits).

12

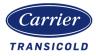

### <u>Clusters</u>

Each numbered circle represents a "cluster" which includes the number of reefer units reported to be within that geographical area. As you zoom in or out on the map, these numbers might increase or disseminate into smaller "clusters" or even individual units.

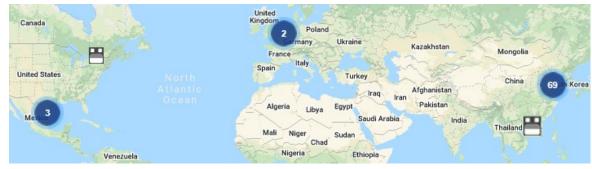

### Multiple Units

When a user double clicks on a numbered circle, a window opens and shows the active container ID and reefer machinery parameters containing the Setpoint, STS, RTS, Ambient temperature, Alarms if any and TripWise status OFF/ PASS/CHECK/EXPIRED.

When the user clicks on the unchecked Container ID, the window will show all the reefer machinery parameter pertaining to the selected reefer.

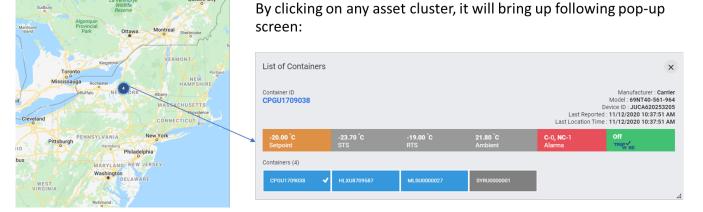

### **Single Units**

By clicking on any individual asset, it will bring up following pop-up screen:

|      | Container Details                                                        |                 | ×                |        |   |
|------|--------------------------------------------------------------------------|-----------------|------------------|--------|---|
|      | Container ID : CPGU17<br>Manufacturer : Carrier<br>Device ID : JUCA62025 |                 |                  |        |   |
|      | -20.00 °C 🔆<br>Setpoint                                                  | Off<br>TripW    | ise              |        |   |
|      | 21.80 °C -<br>Ambient                                                    | 19.00 °C<br>RTS | -23.70 °C<br>STS |        |   |
|      | Last Reported : 10:37:5<br>Last Location Time : 10                       |                 |                  |        |   |
| Сара |                                                                          |                 | SAN MARI         | NOLIKI | 1 |

#### 62-12232 Rev. 7.3

This document and the information contained therein is confidential and proprietary to Carrier Transicold and its customers and this shall not be used or disclosed to others, in whole or in part, without the written authorization of Carrier Transicold.

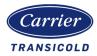

### **Widgets**

LF v.7.0 has a total of 10 widgets available. Users may configure the widgets to view by using the selection bubble on top right corner.

| Power (0n/Off)                                                                                                    | Alarms                                                                                                    |
|----------------------------------------------------------------------------------------------------|----------------------------------------------------------------------------------------------------|
| F         F         F         F           0         0         0         47         111           0N         0FF         0FF         0FF         NR           <2 Hrs | Image: Critical Alarms         Image: Critical Alarms         Image: Critical Alarms< |
| eporting Status                                                                                                    | TripWise Tripwise                                                                                                    |
| N         N         N           0%         0%         0%         100%           <1 Day                                                                              | <ul> <li>?</li> <li>45</li> <li>Pass</li> <li>Check</li> <li>Off</li> <li>A</li> <li>A</li> <li>A</li> <li>Expired</li> <li>Tripwise Expiring &lt; 3 days</li> </ul>                                                                                                    |
| argo Type                                                                                                    | Controller Model Type     Controller Model Type                                                                                                    |
|                                                                                                    | Controller Software                                                                                                    |
| Frozen ST Perishable                                                                                                    | 158     0     0       PrimeLINE     ThinLINE     NaturaLINE       EffetLINE     EffetLINE   • Lynx Fleet Device Firmware                                                                                                    |
| ontroller Software                                                                                                    | Lynx Fleet Device Firmware                                                                                                    |
| 0 Q 167<br>Up-to-date Out-of-date                                                                                                    | Q 3<br>Up-to-date Q 164<br>Out-of-date                                                                                                    |
| ipwise Expiring < 3 days 🧼                                                                                                    | Manufacturers                                                                                                    |
| 0<br>Exply Count                                                                                                    | 167<br>Carrier                                                                                                    |
| ungar y wearing                                                                                                    | LF is mixed fleet ready and therefore any non-carrier<br>unit reporting to UI will show in a specific bucket                                                                                                    |
| ommon functionality of the wi                                                                                                    | dgets:                                                                                                    |

Buckets of data:

Pass

Click on any of them to get the list of reefers with status matching the numbers displayed on the widget selected bucket.

The below drill down window will open up and users will have the option to export the information to an excel sheet or PDF file.

| ower (On/Off)  | ) (35)         |          |           |                    |                 | ;            |
|----------------|----------------|----------|-----------|--------------------|-----------------|--------------|
| ON (1) OF      | F (<2 HRS) (0) | OFF (2-4 | HRS ) (0) | OFF (> 4 HRS ) (9) | NOT REPORTED (> | 2 HRS ) (25) |
| E Excel Export | PDF Expo       | ort      |           |                    |                 | ٩            |
| Container ID   | Manu           | facturer | Last F    | Reported           | Setpoint (°C)   | Power S      |
| AAAU1000069    | Carrier        |          | 21/11/    | /2021 05:05:20 PM  | NA              | OFF (>4 H    |
| SYRU0000034    | Carrier        |          | 21/11     | /2021 01:30:37 PM  | NA              | 0FF (>4 H    |

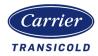

| 4  | 4       | 4         | 5       | 4       |
|----|---------|-----------|---------|---------|
| 0  | 0       | 0         | 47      | 111     |
| ON | OFF     | OFF       | OFF     | NR      |
|    | < 2 Hrs | 2 - 4 Hrs | > 4 Hrs | > 2 Hrs |

#### Power (On/Off) widget:

Shows the latest reported power status of the units.

In case power status is not reported for more than 2 hours (e.g. lack of cellular coverage), the unit will be included in the NR bucket.

### <u>ON:</u>

Latest reported power status is ON, therefore reefer unit is connected to 380/440V.

OFF (<2 Hrs, 2-4 Hrs, >4 Hrs):

Units has reported as OFF for a certain period of time.

<u>NR:</u>

Power status has not been reported for more than 2 hrs.

| (())            | (())                | ۹.           |
|-----------------|---------------------|--------------|
| 0               | 0                   | 0            |
| Critical Alarms | Non Critical Alarms | Total Alarms |

#### Alarms widget:

Shows any active alarms being reported.

Segregation of alarms is based on Carrier Transicold's Unit Operation and Service Manuals.

#### Critical Alarms:

Count of Alarms that are considered critical for unit operation and might require action. (e.g. alarm code 15, 17, 20, 21, 22, 23, 24, 25, 26, and 27)

#### Non Critical Alarms

Count of Alarms that are considered non critical. (e.g. alarm code 70)

| Excel Export  | PDF Export                      |                                                            |                                                    | arch (               | ۹.  |
|---------------|---------------------------------|------------------------------------------------------------|----------------------------------------------------|----------------------|-----|
| Alarm Tim     | ne(UTC)                         | Alarm Number                                               | Alarm Description                                  | Action               |     |
| Container HR  | 0U11113355 1 ite                | m                                                          |                                                    |                      |     |
| 12/23/2019    | 05:28:42 AM                     | AL17                                                       | Phase Seq Fail-Pressure                            | Troubleshoot         |     |
| Container HRC | 0U88888919 <sub>1 ite</sub>     | m                                                          |                                                    |                      |     |
| 07/13/2020    | 03:23:06 PM                     | AL26                                                       | SRS,RRS,STS,RTS Failure                            | Troubleshoot         |     |
| 14 4 <b>1</b> |                                 |                                                            |                                                    | 1 of 1 pages (2 iten | ns) |
|               |                                 |                                                            | /                                                  |                      |     |
|               |                                 | /                                                          |                                                    |                      |     |
| ouble Shoot   |                                 |                                                            |                                                    |                      | 2   |
| ContainerID:  | HRDU111133                      | 55                                                         |                                                    |                      |     |
| Alarm:        | AL17                            |                                                            |                                                    |                      |     |
| Cause:        | Compressor h<br>sufficient pres | as attempted to start in bo<br>sure differential between S | th directions and fails to generate<br>PT and DPT. |                      |     |
|               |                                 |                                                            |                                                    |                      |     |

To find out further details pertaining to the alarms, a user can simply click on it and a new window with the following will appear:

- Alarm date/time
- Alarm code
- Brief description about the alarm.
- If a user needs further information to resolve the issue, the Troubleshoot option under "Action" will open up a window providing further guidance.

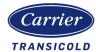

| ~       | ~          | ~          | ~         |
|---------|------------|------------|-----------|
| 0%      | 0%         | 0%         | 100%      |
| < 1 Day | 1 Day-1 Wk | 1 Wk-1 Mon | > 1 Month |

#### **Reporting Status widget:**

Shows the reporting status of the containers as a percentage .

Ideally a large percentage should be expected in the "< 1 Day" bucket.

Units in the ">1 month" bucket might have stayed idle in a location and the telematics battery has emptied or there could be lack of cellular coverage interrupting the telematics device reporting.

Note that Lynx Fleet telematic devices are preset to report every 15 minutes while reefer unit is on power, followed to an hourly reporting when off power for the first 24 hrs and after that a basic message will be sent once a day.

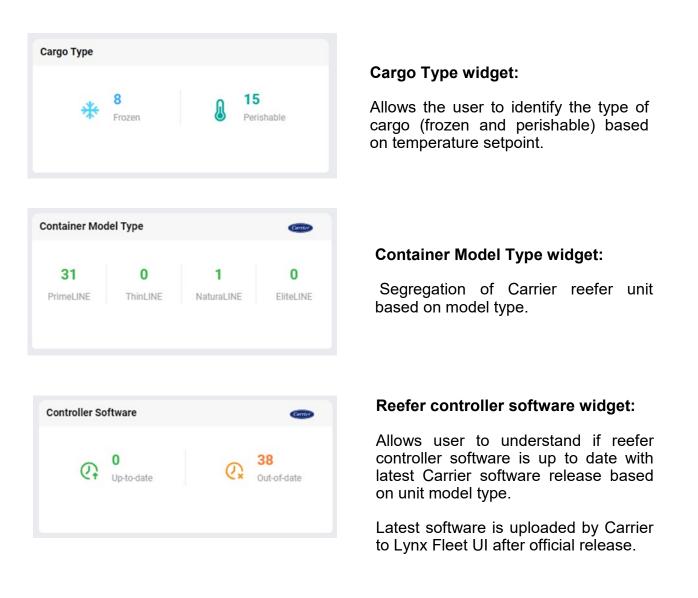

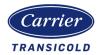

| ହ      | <b>O</b><br>Up-to-date | Q.  | 38<br>Out-of-date |
|--------|------------------------|-----|-------------------|
| ipWise |                        |     | Carrier           |
| 0      | ?                      | Ċ   | 2                 |
| 4      | 13                     | 7   | 2                 |
| Pass   | Check                  | Off | Expired           |

#### LynxFleet<sup>™</sup> Device Firmware widget :

Latest firmware release if updated by Lynx Fleet Support team based on telematics device needs.

#### TripWise widget:

Helps the user to easily identify reefers with the following TripWise status:

#### "Pass"

Units that have been able to successfully complete all individual checks and therefore might be ready for a next trip (based on customer's SOP).

#### "Check"

One or more TripWise tests have not been able to succeed or be completed to meet the requirements. Refer to TripWise report in Container Details Screen for further information.

#### "Off"

TripWise functionality has been manually switched off from the controller menu. (Cd65)

#### "Expired"

TripWise has not been able to complete the tests within the predefined expiry time.

#### TripWise Expiring < 3 days widget:

Gives the user advance notice of any units for which TripWise is bound to expire within the next 3 days so that action can be taken if required.

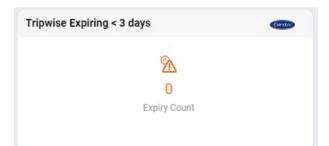

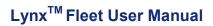

17

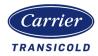

| 7       | 1      | 1           |
|---------|--------|-------------|
| Carrier | Daikin | Thermo king |

#### Manufacturers widget :

Shows the number of containers from each manufacturer.

Lynx Fleet is Mixed Fleet ready and can consume data from different OEMs.

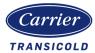

### **Container Status Screen**

This page shows all the Container ID's under user account together with the latest reported data. View of the columns can be customized to user's needs.

| S'NX     | Home   Conta  | ainer Status    |              |         |                     |      |                        |   |               |   |          |   |          | Company : |                   | Search         | ٩             |
|----------|---------------|-----------------|--------------|---------|---------------------|------|------------------------|---|---------------|---|----------|---|----------|-----------|-------------------|----------------|---------------|
|          | Contai        | ner Status      |              |         |                     |      |                        |   |               |   |          |   |          | Sen       | l Commands Contai | iners(193) 🔒 🗸 | <b>\$</b> ~ C |
| 8        | Select Column | to group by 🗸 🗸 | Select Fleet | ~       | Select a Date range |      | Select Geofence 🗸 🗸    |   |               |   |          |   |          |           |                   |                |               |
| 0        |               | Container ID    | т            | Power   | Status              | ψ. τ | Last Reported          | Ŧ | Setpoint (*C) | т | STS (*C) | Ŧ | RTS (*C) | т         | Command           |                | т             |
|          |               | HRDU2168125     |              | ON      |                     |      | 01/04/2022 09:51:05 AM |   | 13.30         |   | 18.40    |   | 25.50    |           | Send Command      |                |               |
| <b></b>  |               | HRDU2168126     |              | ON      |                     |      | 01/04/2022 09:48:15 AM |   | 13.30         |   | 18.40    |   | 25.50    |           | Send Command      |                |               |
| ~        |               | HRDU2168127     |              | ON      |                     |      | 01/04/2022 09:50:27 AM |   | 13.30         |   | 18.40    |   | 25.50    |           | Send Command      |                |               |
|          |               | CICU1626612     |              | 0FF (>4 | Hra)                |      | 12/15/2021 10:31:10 AM |   | NA            |   | NA       |   | NA       |           | Send Command      |                |               |
| T        |               | CICU1626628     |              | 0FF (>4 | Hrs)                |      | 12/15/2021 10:23:50 AM |   | NA            |   | NA       |   | NA       |           | Send Command      |                |               |
| <u>۹</u> |               | CICU1626613     |              | NOT REP | PORTING (>2 Hrs)    |      | 03/24/2021 09:43:02 AM |   | 3.00          |   | 9.80     |   | 13.00    |           | Send Command      |                |               |
| Ť        |               | GTDU0000011     |              | NOT REP | PORTING (>2 Hrs)    |      | 07/12/2021 01:50:45 PM |   | 19.50         |   | 19.37    |   | 19.87    |           |                   | NA             |               |
|          |               | GTTU0000029     |              | NOT REP | PORTING (>2 Hrø)    |      | 07/22/2021 06:42:35 AM |   | 10.00         |   | 11.10    |   | 10.20    |           | Send Command      |                |               |
| ف        |               | OTPU6446243     |              | NOT REF | PORTING (>2 Hr8)    |      | 01/03/2022 11:58:39 PM |   | -8.00         |   | -9.20    |   | -9.70    |           | Send Command      |                |               |
| B4       |               | OTPU6446259     |              | NOT REP | PORTING (>2 Hrs)    |      | 01/03/2022 11:56:45 PM |   | -8.00         |   | -10.10   |   | -10.30   |           | Send Command      |                |               |
| 固        |               | OTPU6446264     |              | NOT RE  | PORTING (>2 Hre)    |      | 01/03/2022 12:03:01 AM |   | -8.00         |   | -9.40    |   | -9.90    |           | Send Command      |                |               |
|          |               | OTPU6446270     |              | NOT REP | PORTING (>2 Hrs)    |      | 01/03/2022 12:05:48 AM |   | -8.00         |   | -9.50    |   | -9.70    |           | Send Command      |                |               |
| ۵        |               | OTPU6446285     |              | NOT RE  | PORTING (>2 Hrs)    |      | 01/03/2022 11:58:04 PM |   | -8.00         |   | -9.70    |   | -10.10   |           | Send Command      |                |               |

To add or remove additional Column reports, users need to select the dropdown wheel selection in the top right of the screen and select Open Column Chooser. All selectable options are shown enabling on demand visibility on the grid.

Once the user has selected the required column settings. The option to Save or Reset grid Settings by selecting the appropriate field action is given.

|            |                          |      |                        |      |                        |   |               |   |                |           |           | Save Grid Settings       |    |
|------------|--------------------------|------|------------------------|------|------------------------|---|---------------|---|----------------|-----------|-----------|--------------------------|----|
|            |                          |      |                        |      |                        |   |               |   |                |           |           | Open Column Choose       | er |
|            |                          |      |                        |      |                        |   |               |   |                |           |           | Reset Grid Settings      |    |
|            |                          |      |                        |      |                        |   |               |   |                |           |           |                          |    |
| Home   Cor | entainer Status          |      |                        |      |                        |   |               |   |                |           | Company : | Search                   |    |
| Conta      | ainer Status             |      |                        |      |                        |   |               |   |                |           | Send      | Commands Containers(193) | 6  |
|            | imn to group by 🗸 Select | leet | ← Select a Date range  | •    | Select Geofence 🗸 🗸    |   |               |   | Choose Column  |           |           |                          |    |
|            | Container ID             | Ŧ    | Power Status           | ψ. τ | Last Reported          | Ŧ | Setpoint (*C) | Ŧ | Search         | م         | Ŧ         | Command                  |    |
|            | HRDU2168125              |      | ON                     |      | 01/04/2022 09:51:05 AM |   | 13.30         |   |                |           |           | Send Command             |    |
|            | HRDU2168126              |      | ON                     |      | 01/04/2022 09:48:15 AM |   | 13.30         |   | Select All     |           |           | Send Command             |    |
|            | HRDU2168127              |      | ON                     |      | 01/04/2022 09:50:27 AM |   | 13.30         |   | Power Status   |           |           | Send Command             |    |
|            | CICU1626612              |      | OFF (>4 Hrs)           |      | 12/15/2021 10:31:10 AM |   | NA            |   | _              |           |           | Send Command             |    |
|            | CICU1626628              |      | OFF (>4 Hrs)           |      | 12/15/2021 10:23:50 AM |   | NA            |   | Operating Mode |           |           | Send Command             |    |
|            | CICU1626613              |      | NOT REPORTING (>2 Hrs) |      | 03/24/2021 09:43:02 AM |   | 3.00          |   | Last Reported  |           |           | Send Command             |    |
|            | GTDU0000011              |      | NOT REPORTING (>2 Hrs) |      | 07/12/2021 01:50:45 PM |   | 19.50         |   | Setpoint (°C)  |           |           | NA                       |    |
|            | GTTU0000029              |      | NOT REPORTING (>2 Hrs) |      | 07/22/2021 06:42:35 AM |   | 10.00         |   |                |           |           | Send Command             |    |
|            | OTPU6446243              |      | NOT REPORTING (>2 Hrs) |      | 01/03/2022 11:58:39 PM |   | -8.00         |   |                | OK Cancel |           | Send Command             |    |
|            | OTPU6446259              |      | NOT REPORTING (>2 Hrs) |      | 01/03/2022 11:56:45 PM |   | -8.00         |   | -10.10         | -10.30    |           | Send Command             |    |
|            | OTPU6446264              |      | NOT REPORTING (>2 Hrs) |      | 01/03/2022 12:03:01 AM |   | -8.00         |   | -9.40          | -9.90     |           | Send Command             |    |
|            | OTPU6446270              |      | NOT REPORTING (>2 Hrs) |      | 01/03/2022 12:05:48 AM |   | -8.00         |   | -9.50          | -9.70     |           | Send Command             |    |
|            | OTPU6446285              |      | NOT REPORTING (>2 Hrs) |      | 01/03/2022 11:58:04 PM |   | -8.00         |   | -9.70          | -10.10    |           | Send Command             |    |

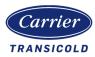

To apply filters on the Container Status Screen and column grid, users will have the following 2 options:

- 1. Select column to group by Fleet, Specific date range, and geofence.
- 2. Select individual column header to apply filters on demand.
- 3. Once filters are applied on column header the blue icon will change in red to identify the column header applied filter.
- 4. In order to save the applied filter settings select dropdown Grid setting field and select Save Grid Settings.

|          | Home   Container Status            |                       |                    |                        |               |               |   |          |   |          | Company : | ~ ~                    | Search Q      |
|----------|------------------------------------|-----------------------|--------------------|------------------------|---------------|---------------|---|----------|---|----------|-----------|------------------------|---------------|
| =        | Container Status                   |                       |                    |                        |               |               |   |          |   |          | Se        | nd Commands Containers | (86) 🖶 🗸 😋 C  |
| 8        | A Current (Amps)                   | Select Fleet 🗸 Select | t a Date range 🛛 🗖 | Select Geofence 🗸 🗸    | Clear Filters | 8             |   |          |   |          |           |                        |               |
| ø        | A Current ( ↑ 🕲                    |                       |                    |                        |               |               |   |          |   |          |           |                        |               |
| <b></b>  | Container ID                       | Power Stat            | us 🚯 🕁 🕇           | Last Reported          | т             | Setpoint (*C) | т | STS (*C) | т | RTS (*C) | т         | Command                |               |
|          | ✓ A Current (Amps): 22.2 - 3 items |                       |                    |                        |               |               |   |          |   |          |           |                        |               |
| ~        |                                    |                       | ▼ Clear Filter     | 22 12:11:05 PM         |               | 13.30         |   | 18.40    |   | 25.50    |           |                        |               |
| <u> </u> |                                    | ON                    | Text Filters       | 22 12:08:15 PM         |               | 13.30         |   | 18.40    |   | 25.50    |           | Save Gri               | id Settings   |
|          | A Current (Amps)                   | ON                    | Search             | 22 12:10:27 PM         |               | 13.30         |   | 18.40    |   | 25.50    |           | Open Ci                | olumn Chooser |
| <b>9</b> |                                    |                       | -                  | <u> </u>               |               |               |   |          |   |          |           | Reset G                | rid Settings  |
| ŵ        | Alarm                              | OFF (>4 Hrs)          | Select All         | 21 08:33:11 AM         |               | NA            |   | NA       |   | NA       |           | Send Command           |               |
|          | ASC Mode                           | OFF (>4 Hrs)          | AAAA0000000        | 21 04:48:44 AM         |               | NA            |   | NA       |   | NA       |           | Send Command           |               |
| Ś        |                                    | OFF (>4 Hrs)          | AAAA0000022        | 21 01:51:22 AM         |               | NA            |   | NA       |   | NA       |           | Send Command           |               |
| ₽.       | B Current (Amps)                   | OFF (>4 Hrs)          | CICU1626612        | 21 04:06:10 AM         |               | NA            |   | NA       |   | NA       |           | Send Command           |               |
| 固        | CO2 Setpoint (%)                   | OFF (>4 Hrs)          | -                  | 21 11:24:21 AM         |               | NA            |   | NA       |   | NA       |           | Send Command           |               |
|          | Command                            | OFF (>4 Hrs)          | ок                 | Cancel 21 08:27:02 AM  |               | NA            |   | NA       |   | NA       |           | Send Command           |               |
| ۵        | 00000000AAAA                       | OFF (>4 Hra)          |                    | 10/13/2021 09:56:07 AM |               | NA            |   | NA       |   | NA       |           | Send Command           |               |

#### Grid reports functionality:

From the Container Status Screen, user will be given the option to Print, Export to Excel, or PDF the desired applicable data.

|         |               | /                            |   |                        |      |                        |   |               |   |          |   |          |           |                            |               |
|---------|---------------|------------------------------|---|------------------------|------|------------------------|---|---------------|---|----------|---|----------|-----------|----------------------------|---------------|
| LYNX    | Home   Cont   | ainer Status                 |   |                        |      |                        |   |               |   |          |   |          | Company : | Search                     | ٩             |
| =       | Contai        | ner Status                   |   |                        |      |                        |   |               |   |          |   |          | Sen       | d Commands Containers(193) | <b>\$</b> ~ c |
| 8       | Select column | n to group by 🖌 Select Fleet |   | ← Select a Date range  |      | Select Geofence 🗸 🗸    |   |               |   |          |   |          |           | [                          |               |
| 0       | 6             | Container ID                 | Ŧ | Power Status           | ψ. Τ | Last Reported          | Ŧ | Setpoint (*C) | т | STS (*C) | т | RTS (°C) | т         | Command                    | ( <b>T</b> )  |
| -       |               | HRDU2168125                  |   | ON                     |      | 01/04/2022 09:51:05 AM |   | 13.30         |   | 18.40    |   | 25.50    |           | Send Command               |               |
| <b></b> |               | HRDU2168126                  |   | ON                     |      | 01/04/2022 09:48:15 AM |   | 13.30         |   | 18.40    |   | 25.50    |           | Send Command               | _             |
| ~       |               | HRDU2168127                  |   | ON                     |      | 01/04/2022 09:50:27 AM |   | 13.30         |   | 18.40    |   | 25.50    |           | Print                      |               |
|         |               | CICU1626612                  |   | OFF (>4 Hra)           |      | 12/15/2021 10:31:10 AM |   | NA            |   | NA       |   | NA       |           | Export Excel               |               |
|         |               | CICU1626628                  |   | OFF (>4 Hrs)           |      | 12/15/2021 10:23:50 AM |   | NA            |   | NA       |   | NA       |           |                            |               |
| •       |               | CICU1626613                  |   | NOT REPORTING (>2 Hrs) |      | 03/24/2021 09:43:02 AM |   | 3.00          |   | 9.80     |   | 13.00    |           | Export PDF                 |               |
| ŵ       |               | GTDU0000011                  |   | NOT REPORTING (>2 Hrs) |      | 07/12/2021 01:50:45 PM |   | 19.50         |   | 19.37    |   | 19.87    |           | NA                         |               |
|         |               | GTTU0000029                  |   | NOT REPORTING (>2 Hrs) |      | 07/22/2021 06:42:35 AM |   | 10.00         |   | 11.10    |   | 10.20    |           | Send Command               |               |
| ف       |               | OTPU6446243                  |   | NOT REPORTING (>2 Hrs) |      | 01/03/2022 11:58:39 PM |   | -8.00         |   | -9.20    |   | -9.70    |           | Send Command               |               |
| B.      |               | OTPU6446259                  |   | NOT REPORTING (>2 Hrs) |      | 01/03/2022 11:56:45 PM |   | -8.00         |   | -10.10   |   | -10.30   |           | Send Command               |               |
|         |               | OTPU6446264                  |   | NOT REPORTING (>2 Hrs) |      | 01/03/2022 12:03:01 AM |   | -8.00         |   | -9.40    |   | -9.90    |           | Send Command               |               |
| 固       |               | OTPU6446270                  |   | NOT REPORTING (>2 Hrs) |      | 01/03/2022 12:05:48 AM |   | -8.00         |   | -9.50    |   | -9.70    |           | Send Command               |               |
| ۰       |               | OTPU6446285                  |   | NOT REPORTING (>2 Hrs) |      | 01/03/2022 11:58:04 PM |   | -8.00         |   | -9.70    |   | -10.10   |           | Send Command               |               |

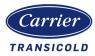

### Attribute details

The list of available Container Status attributes are as follows. Please note not all attributes may be populated for every container. Some attributes require additional sensors (e.g. USDA 4) or information from file upload (e.g. Vessel Name)

| 1  | Container ID               | 31 | Humidity (%)                 |
|----|----------------------------|----|------------------------------|
| 2  | Power Status               | 32 | CO2 Sensor Value(%)          |
| 3  | Operating Mode             | 33 | O2 Sensor Value(%)           |
| 4  | Last Reported              | 34 | USDA1 (°C)                   |
| 5  | Setpoint (°C)              | 35 | USDA2 (°C)                   |
| 6  | STS (°C)                   | 36 | USDA3 (°C)                   |
| 7  | RTS (°C)                   | 37 | USDA4 (°C)                   |
| 8  | Alarm                      | 38 | Air Exchange (CMH)           |
| 9  | Command                    | 39 | Line Voltage (V)             |
| 10 | Health                     | 40 | Frequency (Hz)               |
| 11 | Latitude                   | 41 | A Current (Amps)             |
| 12 | Longitude                  | 42 | B Current (Amps)             |
| 13 | Manufacturer               | 43 | C Current (Amps)             |
| 14 | Geofence                   | 44 | Condenser Pressure (bar)     |
| 15 | Controller Type            | 45 | Suction Pressure (bar)       |
| 16 | Device ID                  | 46 | STS_2 (°C)                   |
| 17 | Last Location Time         | 47 | RTS_2 (°C)                   |
| 18 | Vessel Name                | 48 | O2 Setpoint (%)              |
| 19 | Port of Discharge          | 49 | CO2 Setpoint (%)             |
| 20 | Port of Loading            | 50 | Compressor Hour Meter (Hrs.) |
| 21 | Stow Position              | 51 | Cumulative Power (KW)        |
| 22 | Model Number               | 52 | Device Battery Voltage (V)   |
| 23 | Fleet Name                 | 53 | Speed (KMH)                  |
| 24 | Event Details              | 54 | ASC Mode                     |
| 25 | SW Rev.                    | 55 | Economy Mode                 |
| 26 | TripWise Status            | 56 | Quest Mode                   |
| 27 | Discharge Temperature (°C) | 57 | Defrost Interval             |
| 28 | Discharge Pressure (bar)   | 58 | Device Battery Status        |
| 29 | Ambient Temperature (°C)   | 59 | GPS Status                   |
| 30 | Humidity Setpoint (%)      | 60 | Device/Controller Comm.      |
|    |                            |    |                              |

#### NA (Not Available)

Attributes that have not been sent by the telematics device.

#### NE (Not Equipped)

Attributes linked to functionality not build into the container unit as per model number configuration. (eg. Humidity sensor or Fresh air exchange sensor reading)

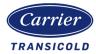

## Container Details Screen

The Container Details page brings a complete view of the reefer machinery and reported information to the user.

The top pane shows the reefer container location on the map view. The reefer container is represented by an icon as shown below.

The Container Details screen contains tabs for History, Breadcrumb Trail, Commands, Alarms, TripWise status, PTI Test Results and CA PreTrip Test Results.

If any of the tabs are unavailable (grey) it could be that the functionality is not enabled for that specific asset or on your user profile. Please contact your Company LynxFleet Admin for more information.

| Home Container Details                                                                                                    |                                                                        |                                                                                                    | Device ID : JUCA620253205                                                                                           |
|----------------------------------------------------------------------------------------------------|------------------------------------------------------------------------|----------------------------------------------------------------------------------------------------|----------------------------------------------------------------------------------------------------|
| CPGU1709038 *                                                                                                    |                                                                        | Status History Breadcrumb Trail Commands /                                                                                                    | Narms (1) TripWise Status - Off PTI Test Results CA Pretrip Test Results                                            |
| Being Sea<br>Cabota                                                                                                    |                                                                        |                                                                                                    | Poland Belarus<br>Poland Belarus<br>Germany<br>France Romania<br>Bay<br>Spain Creece Turkey Turkmeniatan<br>Morocco |
| Google Ocean Terms of Use Map data @2021 Google, INEGI                                                                                                    | Gulf of                                                                | rg West                                                                                                    | Algeria Libya Man Cotollito L                                                                                       |
| Google Ocean                                                                                                    | Controller Parameters                                                  | Sensors                                                                                                    | Algeria Libya Man Cotollito L                                                                                       |
| Google Ocean Terms of Use Map data #2021 Google, INEGI                                                                                                    |                                                                        |                                                                                                    | m Algeria Libya Map Satellite + -                                                                                   |
| Concele Docean Container Status                                                                                                    | Controller Parameters                                                  | Sensors                                                                                                    | m Algeria Libya Map Satellite + -                                                                                   |
| Container Status Power Status : ON                                                                                                    | Controller Parameters Defrost Interval : AUTO                          | Sensors Ambient Temp : 21.80°C                                                                                                    | Alorria Lubyo Map Satellite + -                                                                                     |
| Concelo<br>Terms of Use Map data 62021 Google, INEGI<br>Container Status<br>Power Status : ON<br>Last Report Time : 11/12/2020 10:37:51 AM                                                                                          | Controller Parameters<br>Defrost interval : AUTO<br>Current Limit : NA | Sensors<br>Ambient Temp : 21.80°C<br>Humidity : 87.00%                                                                                            | Aloria Lubyo Map Satellite + -                                                                                      |
| Concelo<br>Terms of Use   Map data 62021 Google, INEGI  <br>Container Status<br>Power Status : ON<br>Last Report Time : 11/12/2020 10:37:51 AM<br>Manufacturer : Carrier                                                            | Controller Parameters<br>Defrost interval : AUTO<br>Current Limit : NA | Sensors           Ambient Temp : 21.80°C           Humidity : 87.00%           STS : -23.70°C                                                     | Aloria Libyo Map Satellite + -                                                                                      |
| Concelo<br>Terms of Use Map data 62021 Google, INEGI<br>Container Status Power Status : ON Last Report Time : 11/12/2020 10:37:51 AM Manufacturer : Carrier Creation Date : 11/04/2020                                              | Controller Parameters<br>Defrost interval : AUTO<br>Current Limit : NA | Sensors           Ambient Temp : 21.80°C           Humidity : 87.00%           STS : -23.70°C           RTS : -19.00°C                            | Aloria Libyo Map Satellite + -                                                                                      |
| Concelo<br>Terms of Use Map data 62021 Google, INEGI<br>Container Status<br>Power Status : ON<br>Last Report Time : 11/12/2020 10:37:51 AM<br>Manufacturer : Carrier<br>Creation Date : 11/04/2020<br>Model Number : 69NT40-551-964 | Controller Parameters<br>Defrost interval : AUTO<br>Current Limit : NA | Sensors           Ambient Temp : 21.80°C           Humidity : 87.00%           STS : -23.70°C           RTS : -19.00°C           USDA1 : -23.60°C | Aloria Libyo Map Satellite + -                                                                                      |

The bottom pane contains the latest reported information for:

- Container Status (e.g. Container ID, device ID, Unit model number, controller type)
- Controller Parameters (e.g. Defrost Interval, Setpoint Temperature)
- Sensors (e.g. Ambient, Humidity, Supply, Return)
- Operating Satus (e.g. ACT, ASC, Quest )

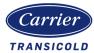

### History and data subsets

Lynx Fleet stores a rich set of information gathered in every telematics device that is synced under the history section within the Container Details screen.

The available history sections are pre-populated with the previous days' worth of data but users may select a different date range.

Data sets available are:

- Device Details: Historical information regarding the telematics device e.g. firmware version, battery voltage
- Historic Analysis (Beta): Basic unit heath indicator e.g. green, amber
- ISO Unit data: Voltage input trend with regards to ISO Limits (refer to Analog Inputs)
- Temperature charts: Graphical representation of SP, STS, RTS and Amb sensor readings in a determined date range.
- Location details: Historical location information e.g. Latitude, Longitude and speed.
- Controller information: Basic controller/unit information (e.g. Controller type, model, software rev)
- Controller Parameters: Humidity Set Point (%), Temperature Set Point, Defrost interval
- Sensors: All stored sensor readings (e.g. STS, RTS, Amb, RH, USDA, O2/CO2, Current draw...)
- Alarms: Historical register of alarms reported into Lynx Fleet.
- TripWise results: Historical register of individual TripWise tests performed and result.
- Operating Modes: Shows historical of modes active (ACT, ASC, Economy Mode, Quest).
- Analog Inputs: Line voltage and Frequency.
- PTI Results: Historical register of PTI tests perform and results.
- CA PreTrip Results: Historical register of PTI tests perform and results.

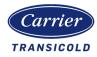

23

The history tab within the container details screen will provide, divided in subsets of information, key data captured through the telematics regular synchs with the User Interface.

| Power Status:: ONDefrost Interval:: AUTOAUTbett Temp:: 21.80°CACT Mode:: OFFLast Report Time:: 11/12/2020 10.37:51 AMCurrent Limit:: NAHumidity:: 87.00%ASC Mode:: OFFManufacturer::CarrierSetpoint:: -20.00°CSTS:: -23.70°CQuest Mode:: OFFCreation Date::11/04/2020Greation Date::-11/04/2020Power:: NAModel Number::69NT40-561-964USDA1:: -23.60°CCurruulative Power:: NAController Serial No::71501957USDA3:: -22.70°CUSDA4:: NA                                                                                                    |
|----------------------------------------------------------------------------------------------------|
| Power Status : ONDefrost Interval : AUTOAUTOAUTbient Temp: : 21,80°CACT Mode :: OFFLast Report Time : 11/12/2020 10:37:51 AMCurrent Limit : NAHumidity : 87,00%ASC Mode :: OFFManufacturer : CarrierSetpoint : -20.00°CSTS : -23,70°CQuest Mode :: OFFCreation Date : 11/04/2020Creation Date : 11/04/2020Power : NAPower : NAModel Number : 60NT40-561-964USDA1 : -23,60°CCurrulative Power : NAController Strial No : 71501957USDA3 : -22,70°CUSDA4 : NA                                                                                                    |
| Last Report Time:11/12/2020 10:37:51 AMCurrent Limit:NAHumidity:87.00%ASC Mode::OFFManufacturer:CarrierSetpoint:-20.00°CSTS::-23.70°CQuest Mode::OFFCreation Date:11/04/2020RTS::-19.00°CPower:NAModel Number:69NT40-561-964USDA1::-23.60°CCurrulative Power:NAController Type:ML3 PrimeLINEUSDA2::-22.90°CCurrulative Power:NAController Serial No:71501957USDA4::NAVV                                                                                                    |
| Last Report Time:11/12/2020 10:37:51 AMCurrent Limit:NAHumidity:87.0%ASC Mode ::OFFManufacturer :CarrierSetpoint:-20.00°CGrest ::23.70°CQuest Mode ::OFFCreation Date :11/04/2020RTS ::-19.00°CPower ::NAModel Number :69NT40-561-964USDA1 ::-23.60°CCurruntiative Power ::NAController Serial No :71501957USDA3 ::-22.70°CUSDA4 ::NA                                                                                                    |
| Manufacturer:CarrierSetpoint:-20.00°CSt23,70°CQuest Mode !:OFFCreation Date :11/04/2020RTS :-19,00°CPower :NAModel Number :69NT40-561-964USDA1 :-23,60°CCumulative Power :NAController Steial No :71501957USDA3 :-22,70°CUSDA4 :NA                                                                                                    |
| Model Number :         69NT40-561-964         UUSDA1 : - 23.60°C         Cumulative Power : NA           Controller Type :         ML3 PrimeLINE         UUSDA2 : - 22.90°C         UUSDA3 : - 22.70°C           Controller Serial No : 71501957         UUSDA4 : NA         UUSDA4 : NA         UUSDA4 : NA                                                                                                    |
| Controller Serial No : 71501957     USDA2 :                                                                                                    |
| Controller Serial No : 71501957 USDA3 :22.70°C<br>USDA4 : NA                                                                                                    |
| USDA4 : NA                                                                                                    |
|                                                                                                    |
| vvice Details Date Range 05/25/2021 - 05/25/2021 🖹 Search Clear                                                                                                    |
| toric Analysis (BETA)                                                                                                    |
| Unit Data Last Reported 😇 Container ID 😇 Event Details 😇 Device ID 😇 Device Firmware Version 😇 Device Model 😇 GPS Status 😇                                                                                                    |
|                                                                                                    |
|                                                                                                    |
| Nprrature Charls         05/25/2021 12:46:34 PM         Schedule         JUCA620330428         2.03         12-00842-03         GPS Available           cation Details         05/25/2021 12:31:33 PM         Schedule         JUCA620330428         2.03         12-00842-03         GPS Available                                                                                                    |
| Apprature Charts         05/25/2021 12:46:34 PM         Schedule         JUCA620330428         2.03         12-00842-03         GPS Available           cation Details         05/25/2021 12:16:33 PM         Schedule         JUCA620330428         2.03         12-00842-03         GPS Available           thtoller information         05/25/2021 12:16:33 PM         Schedule         JUCA620330428         2.03         12-00842-03         GPS Available                                                                                                    |
| nperature Charts         05/25/2021 12:46:34 PM         Schedule         JUCA620330428         2.03         12:00842:03         GPS Available           cation Details         05/25/2021 12:31:33 PM         Schedule         JUCA620330428         2.03         12:00842:03         GPS Available           ntroller Information         05/25/2021 12:01:32 PM         Schedule         JUCA620330428         2.03         12:00842:03         GPS Available           05/25/2021 12:01:32 PM         Schedule         JUCA620330428         2.03         12:00842:03         GPS Available                                                                                                    |
| Defaults         05/25/2021 12:46:34 PM         Schedule         JUCA620330428         2.03         12:00842:03         GPS Available           cation Details         05/25/2021 12:31:33 PM         Schedule         JUCA620330428         2.03         12:00842:03         GPS Available           ntroller Information<br>ntroller Parameters         05/25/2021 12:01:32 PM         Schedule         JUCA620330428         2.03         12:00842:03         GPS Available           05/25/2021 12:01:32 PM         Schedule         JUCA620330428         2.03         12:00842:03         GPS Available           05/25/2021 12:01:32 PM         Schedule         JUCA620330428         2.03         12:00842:03         GPS Available           05/25/2021 12:01:32 PM         Schedule         JUCA620330428         2.03         12:00842:03         GPS Available           05/25/2021 11:46:31 AM         Schedule         JUCA620330428         2.03         12:00842:03         GPS Available                                                                                                    |
| pperature Charts         05/25/2021 12:4634 PM         Schedule         JUCA620330428         2.03         12:00842:03         GPS Available           cation Details         05/25/2021 12:16:33 PM         Schedule         JUCA620330428         2.03         12:00842:03         GPS Available           httoller Information<br>nutleler Parameters         05/25/2021 12:01:32 PM         Schedule         JUCA620330428         2.03         12:00842:03         GPS Available           05/25/2021 12:01:32 PM         Schedule         JUCA620330428         2.03         12:00842:03         GPS Available           05/25/2021 12:01:32 PM         Schedule         JUCA620330428         2.03         12:00842:03         GPS Available           05/25/2021 11:46:31 AM         Schedule         JUCA620330428         2.03         12:00842:03         GPS Available                                                                                                    |
| Priperature Charts         05/25/2021 12:4634 PM         Schedule         JUCA620330428         2.03         12:00842:03         GPS Available           cation Details         05/25/2021 12:31:33 PM         Schedule         JUCA620330428         2.03         12:00842:03         GPS Available           ntroller Information         05/25/2021 12:01:32 PM         Schedule         JUCA620330428         2.03         12:00842:03         GPS Available           ntroller Parameters         05/25/2021 12:01:32 PM         Schedule         JUCA620330428         2.03         12:00842:03         GPS Available           ntroller Parameters         05/25/2021 11:40:31 AM         Schedule         JUCA620330428         2.03         12:00842:03         GPS Available           ntroller Parameters         05/25/2021 11:40:31 AM         Schedule         JUCA620330428         2.03         12:00842:03         GPS Available           ntroller Parameters         05/25/2021 11:31:32 AM         Schedule         JUCA620330428         2.03         12:00842:03         GPS Available           ntroller Parameters         05/25/2021 11:31:32 AM         Schedule         JUCA620330428         2.03         12:00842:03         GPS Available           05/25/2021 11:31:32 AM         Schedule         JUCA620330428         2.03         12:00842:03         G           |
| Paperature Charts         05/25/2021 12:463 PM         Schedule         JUCA620330428         2.03         12:00842:03         GPS Available           cator Details         05/25/2021 12:3133 PM         Schedule         JUCA620330428         2.03         12:00842:03         GPS Available           ntroller Information         05/25/2021 12:10:32 PM         Schedule         JUCA620330428         2.03         12:00842:03         GPS Available           ntroller Parameters         05/25/2021 12:01:32 PM         Schedule         JUCA620330428         2.03         12:00842:03         GPS Available           ntroller Parameters         05/25/2021 11:46:31 AM         Schedule         JUCA620330428         2.03         12:00842:03         GPS Available           ntroller Parameters         05/25/2021 11:31:32 AM         Schedule         JUCA620330428         2.03         12:00842:03         GPS Available           ntroller Parameters         05/25/2021 11:31:32 AM         Schedule         JUCA620330428         2.03         12:00842:03         GPS Available           ntroller Parameters         05/25/2021 11:31:32 AM         Schedule         JUCA620330428         2.03         12:00842:03         GPS Available           ntroller Parameters         05/25/2021 11:31:32 AM         Schedule         JUCA620330428         2.03         <       |
| Schedule         JUCA620330428         2.03         12-00842-03         GPS Available           cation Details         05/25/2021 12:46:34 PM         Schedule         JUCA620330428         2.03         12-00842-03         GPS Available           totolet information         05/25/2021 12:16:33 PM         Schedule         JUCA620330428         2.03         12-00842-03         GPS Available           totolet information         05/25/2021 12:16:33 PM         Schedule         JUCA620330428         2.03         12-00842-03         GPS Available           totolet Parameters         05/25/2021 12:01:32 PM         Schedule         JUCA620330428         2.03         12-00842-03         GPS Available           totolet Parameters         05/25/2021 11:14:03 AM         Schedule         JUCA620330428         2.03         12-00842-03         GPS Available           totolet Parameters         05/25/2021 11:14:33 AM         Schedule         JUCA620330428         2.03         12-00842-03         GPS Available           totolet Parameters         05/25/2021 11:13:32 AM         Schedule         JUCA620330428         2.03         12-00842-03         GPS Available           totolet Parameters         05/25/2021 11:16:32 AM         Schedule         JUCA620330428         2.03         12-00842-03         GPS Available                                  |
| Default         Schedule         JUCA620330428         2.03         12-00842-03         GPS Available           cation Details         05/25/2021 12:46:34 PM         Schedule         JUCA620330428         2.03         12-00842-03         GPS Available           ntroller Information         05/25/2021 12:16:33 PM         Schedule         JUCA620330428         2.03         12-00842-03         GPS Available           ntroller Parameters         05/25/2021 12:01:32 PM         Schedule         JUCA620330428         2.03         12-00842-03         GPS Available           ntroller Parameters         05/25/2021 12:01:32 PM         Schedule         JUCA620330428         2.03         12-00842-03         GPS Available           ntroller Parameters         05/25/2021 11:46:31 AM         Schedule         JUCA620330428         2.03         12-00842-03         GPS Available           ntroller Parameters         05/25/2021 11:13:32 AM         Schedule         JUCA620330428         2.03         12-00842-03         GPS Available           ntroller Parameters         05/25/2021 11:13:32 AM         Schedule         JUCA620330428         2.03         12-00842-03         GPS Available           ntroller Parameters         05/25/2021 11:16:32 AM         Schedule         JUCA620330428         2.03         12-00842-03         GPS Available<           |
| D5/25/2021 12:46:34 PM         Schedule         JUCA620330428         2.03         12:00842:03         GPS Available           cation Details         05/25/2021 12:31:33 PM         Schedule         JUCA620330428         2.03         12:00842:03         GPS Available           ntroller Information         05/25/2021 12:16:33 PM         Schedule         JUCA620330428         2.03         12:00842:03         GPS Available           ntroller Parameters         05/25/2021 12:01:32 PM         Schedule         JUCA620330428         2.03         12:00842:03         GPS Available           ntroller Parameters         05/25/2021 12:01:32 PM         Schedule         JUCA620330428         2.03         12:00842:03         GPS Available           ntroller Parameters         05/25/2021 11:01:32 AM         Schedule         JUCA620330428         2.03         12:00842:03         GPS Available           ntroller Parameters         05/25/2021 11:1:63 AM         Schedule         JUCA620330428         2.03         12:00842:03         GPS Available           ntroller Parameters         05/25/2021 11:1:63 2 AM         Schedule         JUCA620330428         2.03         12:00842:03         GPS Available           ntroller Parameters         05/25/2021 11:01:32 AM         Schedule         JUCA620330428         2.03         12:00842:03 <td< td=""></td<> |

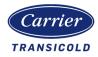

#### Examples of the available history data subsets:

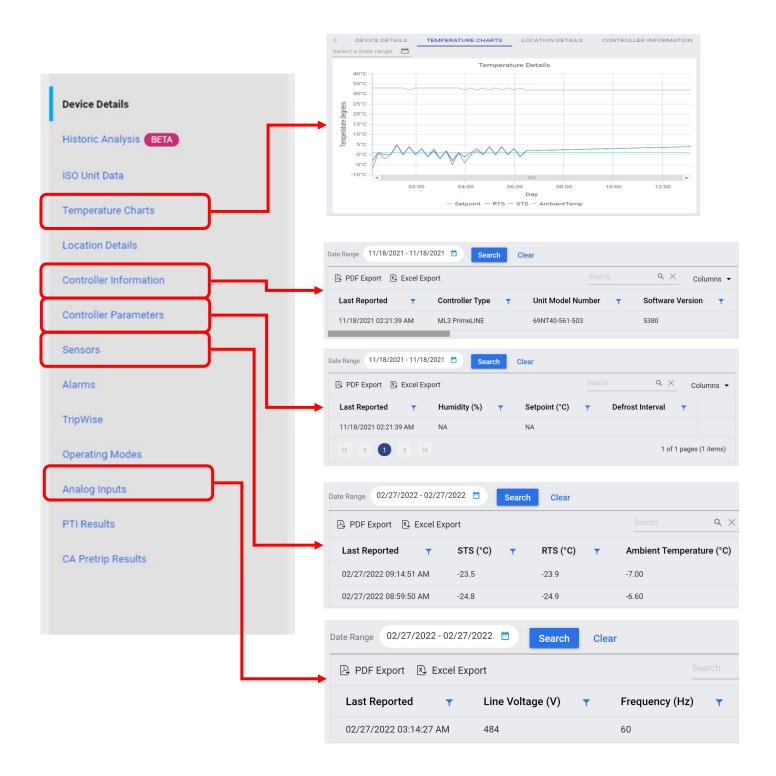

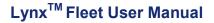

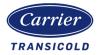

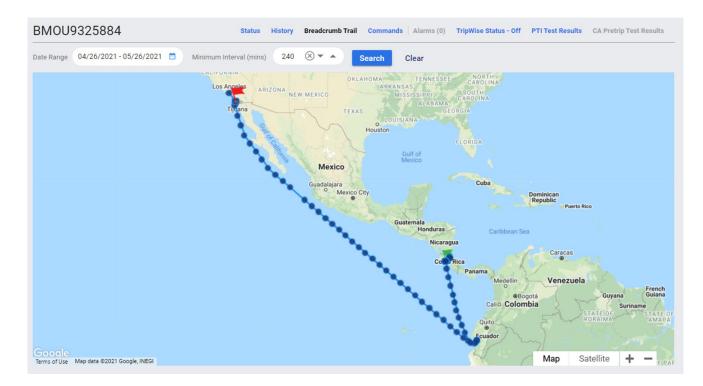

### **Breadcrumb Trail**

This section plots on a map the geographical locations (latitude-longitude) reported by the telematics device during a certain period of time selected in the date range field. User is able to change the minimum interval (minutes) of the breadcrumb trail.

Please note that based on the date range and level of detail selected, the map could take a few minutes to load the plot.

Specific location details can be seen over each dot as the cursor hovers over it.

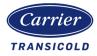

### **Commands**

Lynx Fleet allows users to send instructions to their assets remotely by the use of the 2-way command functionality.

Commands available may differ based on container model type, controller software, device firmware, and role permissions.

Contact your Lynx Fleet Admin for further details.

| Command                  | ls                  |               |              |                    |               |           |
|--------------------------|---------------------|---------------|--------------|--------------------|---------------|-----------|
| Container ID:            | MLSU0000027         | ,             |              | Device ID:         | JTCB          | 619290034 |
| Controller Serial Number | : 8217              |               |              | Controller Type:   | ML5 F         | PrimeLINE |
| Unit Model Number:       | NA                  |               |              | Controller SW Rev: | 6305          |           |
| COMMANDS (               | COMMAND HISTORY     | SOFTWARE UF   | PGRADE       |                    |               |           |
| Comman                   | ds                  |               |              |                    |               |           |
| Container ID:            | BM0U9325971         |               | De           | evice ID:          | JUCA620330428 |           |
| Unit Serial Number:      | 73761316            |               | Co           | ontroller Type:    | ML3 PrimeLINE |           |
| Unit Model Number:       | 69NT40-561-51       | 9             | Co           | ontroller SW Rev:  | 5378          |           |
| COMMANDS                 | COMMAND HISTORY SOF | TWARE UPGRADE | DCX DOWNLOAD |                    |               |           |
| New Container ID         |                     |               |              |                    |               |           |
| Setpoint Tempera         | ature               | ~             | <b>▲ °</b> C |                    |               |           |
| Set Defrost Interv       | al                  |               | *            |                    |               |           |
| Set Null Mode            |                     |               |              |                    |               |           |
| Set Quest Mode           |                     |               |              |                    |               |           |
| Reboot Controlle         | -                   |               |              |                    |               |           |
| Initiate Defrost         | •                   |               |              |                    |               |           |
| Trip Start               |                     |               |              |                    |               |           |
| Initiate Pretrip         |                     |               | •            |                    |               |           |
| Configure RTC            |                     |               |              | *                  |               |           |
| Submit C.                | ancel               |               |              |                    |               |           |

### **Comand History**

Lynx Fleet provides details on all commands attempted for traceability purposes.

|  | Command Type | Ŧ | Status | Ŧ | Sent on | Ŧ | Completed on | Ŧ | Sent by | Ŧ | IP Address | Ŧ |
|--|--------------|---|--------|---|---------|---|--------------|---|---------|---|------------|---|
|--|--------------|---|--------|---|---------|---|--------------|---|---------|---|------------|---|

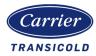

### Software Upgrade

Lynx Fleet allows users to upgrade the controller software on the Carrier Transicold units.

The latest software version will be automatically uploaded onto the platform whenever there's a new release, and will be marked as the target version for each unit basd on the unit type and controller.

Authorized users will be able to decide when to upgrade their assets by the use of the remote software upgrade feature. Check the box beside Micro Software Upgrade, ensuring target revision is the desired one, and click submit. This process will take a few minutes and result will be shown in table under Software Upgrade History.

In order to complete a controller software upgrade, the refrigerated unit must be connected to power, there must be GSM/Cell coverage and the battery level of the telematics device has to be above 7.8 V. If any of this conditions are not met the software upgrade will not be attempted and therefore marked as failed on the User Interface.

Contact Lynx Fleet Support or assigned Carrier FSM for further details.

| Commar                       | nds          |                |                 |               |            |   |
|------------------------------|--------------|----------------|-----------------|---------------|------------|---|
| Container ID:                | BMOU9326710  |                | Device ID:      | JUCA621180    | 154        |   |
| Controller Serial<br>Number: | 74465280     |                | Controller Type | : ML3 PrimeLI | NE         |   |
| Unit Model<br>Number:        | 69NT40-561-5 | 23             | Controller SW F | Rev: 5380     |            |   |
| COMMANDS                     | COMMAIND HIS |                | RE UPGRADE      | DCX DOWNLOA   |            |   |
| SUBMIT                       |              |                |                 |               |            |   |
| Software l                   | Jpgrade H    | istory         |                 |               |            |   |
| C Refresh                    |              |                |                 |               |            |   |
| Old Firmware                 | e Rev 🔻      | New Firmware F | Rev 🔻           | Status 🔻      | Updated On | Ŧ |

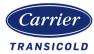

### Data download

The Lynx Fleet solution provides the ability to complete data downloads from the back office.

Downloads can be requested via the commands screen under "DCX DOWNLOAD" tab.

The solution provides the option of different ranges of number of days to be included in the request e.g. 30, 60 days.

Once the number of days has been selected, then the submitted request is sent to the reefer controller for processing.

Once the data has been returned from the controller it may be downloaded and displayed through the Carrier DataLINE or ContainerLink application.

#### NOTE:

The data download extracted from the reefer is the standard DCX format (in 'legal' format). Carrier provides a data converter (e.g. DataLine /ContainerLink) that generates the HTML format required by USDA.

| ≖<br>8                                                                                                    | Commands                                                                                                    |                                                                                                    |                                            |                                                                             |                   |                      |                                          |                                                                                    |
|----------------------------------------------------------------------------------------------------|----------------------------------------------------------------------------------------------------|----------------------------------------------------------------------------------------------------|--------------------------------------------|-----------------------------------------------------------------------------|-------------------|----------------------|------------------------------------------|------------------------------------------------------------------------------------|
| 8                                                                                                    |                                                                                                    |                                                                                                    |                                            |                                                                             |                   |                      |                                          |                                                                                    |
|                                                                                                    | Container ID:                                                                                                    | PLHE0000003                                                                                                    | Device ID:                                 | JUCA62025319                                                                | 5                 |                      |                                          |                                                                                    |
|                                                                                                    | Controller Serial Number:                                                                                                    | 08181104                                                                                                    | Controller T                               | Type: ML3 PrimeLINE                                                         |                   |                      |                                          |                                                                                    |
| ø                                                                                                    | Unit Model Number:                                                                                                    | 69NT40-561-301                                                                                                    | Controller S                               | SW Rev: 5381                                                                |                   |                      |                                          |                                                                                    |
| Ħ                                                                                                    | COMMANDS COMMAND H                                                                                                    | IISTORY SOFTWARE U                                                                                                    | PGRADE DCX DOWNLOAD                        | _                                                                           |                   |                      |                                          |                                                                                    |
| ~                                                                                                    | Select how many days of data ye                                                                                                    | ou would like to download                                                                                                    |                                            |                                                                             |                   |                      |                                          |                                                                                    |
|                                                                                                    | O 60 Days                                                                                                    |                                                                                                    |                                            |                                                                             |                   |                      |                                          |                                                                                    |
| +                                                                                                    | O 90 Days                                                                                                    |                                                                                                    |                                            |                                                                             |                   |                      |                                          |                                                                                    |
| •                                                                                                    |                                                                                                    |                                                                                                    |                                            |                                                                             |                   |                      |                                          |                                                                                    |
| •                                                                                                    | O Last Trip                                                                                                    |                                                                                                    |                                            |                                                                             |                   |                      |                                          |                                                                                    |
| ÷                                                                                                    | O Last Trip<br>Note : Download may take up to 10<br>Submit                                                                                                    | minutes                                                                                                    |                                            |                                                                             |                   |                      |                                          |                                                                                    |
|                                                                                                    | Note : Download may take up to 10                                                                                                    | minutes                                                                                                    |                                            |                                                                             |                   |                      |                                          |                                                                                    |
| •                                                                                                    | Note : Download may take up to 10 Submit                                                                                                    |                                                                                                    |                                            |                                                                             |                   |                      | Search                                   | Q                                                                                  |
| *<br>&<br>B                                                                                                    | Note : Download may take up to 10 Submit Download History C Refresh D PDF Export                                                                                            |                                                                                                    | Download Type 🔻                            | Status ¥                                                                    | Health Status Y   | Behaviour Analysis 🔻 | Search<br>Cause Analysis T               | Q.<br>Created On                                                                   |
| ÷                                                                                                    | Note : Download may take up to 10 Submit Download History C Refresh D PDF Export                                                                                            | Excel Export File Size                                                                                                    | Download Type T<br>30 Days                 | Status T<br>Successful                                                      | Health Status 🛛 🔻 | Behaviour Analysis T |                                          |                                                                                    |
| *<br>&<br>B                                                                                                    | Note : Download may take up to 10 Submit Download History C Refresh B PDF Export File Name                                                                                  | Excel Export  File Size  Size Size |                                            |                                                                             | Health Status 🛛 🔻 | -                    | Cause Analysis 🔻                         | Created On                                                                         |
| <ul> <li><b>⊕</b></li> <li><b>⊕</b></li> <li><b>⊕</b></li> <li><b>⊕</b></li> <li><b>⊕</b></li> </ul>                                                                                                    | Note : Download may take up to 10 Submit DOWNload History C Refresh PDF Export File Name DC_SYRL0000100_6045FD61.do                                                         | Excel Export     File Size     Y     95.68 KB     95.65 KB                                                                                                    | 30 Days                                    | Successful                                                                  | Health Status 🛛 🛪 | NA                   | Cause Analysis T                         | Created On<br>04/02/2022 02:                                                       |
| *<br>•                                                                                                    | Note : Download may take up to 10 Submit DOWNload History C Refresh PDF Export File Name DC_SYRU0000100_6045FD61.dc DC_SYRU0000100_6045FD61.dc                              | Excel Export     File Size     Y     95.68 KB     95.65 KB                                                                                                    | 30 Days<br>30 Days                         | Successful<br>Successful                                                    | Health Status Y   | NA<br>NA             | Cause Analysis T                         | Created On<br>04/02/2022 02:<br>04/02/2022 02:                                     |
| <ul> <li><b>⊕</b></li> <li><b>⊕</b></li> <li><b>⊕</b></li> <li><b>⊕</b></li> <li><b>⊕</b></li> </ul>                                                                                                    | Note : Download may take up to 10 Submit DOWNload History C Refresh D PDF Export File Name DC_SYRU0000100_6045FD61.do DC_SYRU0000100_DE3FFD61.do DC_SYRU0000100_DE3FFD61.do | Excel Export     File Size     Y     95.65 KB     95.55 KB                                                                                                    | 30 Days<br>30 Days<br>30 Days              | Successful<br>Successful<br>Successful                                      | Health Status 🛛 🔻 | NA<br>NA<br>NA       | Cause Analysis T<br>NA<br>NA<br>NA       | Created On<br>04/02/2022 02:<br>04/02/2022 02:<br>04/02/2022 03:                   |
| <ul> <li>●</li> <li>●</li></ul> | Note : Download may take up to 10 Submit DOWNload History C Refresh P PDF Export File Name DC_SYRU0000100_6045FD61.dc DC_SYRU0000100_DE3FFD61.dc NA                         |                                                                                                    | 30 Days<br>30 Days<br>30 Days<br>Last Trip | Successful<br>Successful<br>Successful<br>Failed (Controller Request Error) | Health Status 🛛 🛪 | NA<br>NA<br>NA       | Cause Analysis T<br>NA<br>NA<br>NA<br>NA | Created On<br>04/02/2022 02:<br>04/02/2022 02:<br>04/02/2022 03:<br>19/11/2021 12: |

History of DCX download requests is recorded, providing a full audit trail.

This history may be downloaded into either .pdf or .xls formats.

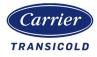

## <u>Alarms</u>

Lynx Fleet gives users the ability to show any active alarms being reported. These alarms will be segregated into 2 different alarm severities, Critical Alarms and Non-Critical Alarms. They can be accessed throughout the platform but the easiest would be via the Alarm widget.

### **Critical Alarms**

Count of Alarms that are considered critical for unit operation and might require action.

(e.g. alarm code numbers 15, 17, 20, 21, 22, 23, 24, 25, 26, and 27)

| Alarms(6)                          |                       |                         |              |                | ×        |
|------------------------------------|-----------------------|-------------------------|--------------|----------------|----------|
| CRITICAL ALARMS (3) NON            | I CRITICAL ALARMS (3) |                         |              |                |          |
| 🖹 Excel Export 🖳 PDF Expo          | rt                    |                         |              |                | ٩        |
| Alarm Time                         | Alarm Number          | Alarm Description       | Action       |                |          |
| ✓ Container ID: HRDU2168125 - 1 it | em                    |                         |              |                |          |
| 20/04/2022 08:15:06 AM             | AL26                  | SRS,RRS,STS,RTS Failure | Troubleshoot |                |          |
|                                    | em                    |                         |              |                |          |
| 20/04/2022 08:17:02 AM             | AL26                  | SRS,RRS,STS,RTS Failure | Troubleshoot |                |          |
|                                    | em                    |                         |              |                |          |
| 20/04/2022 08:14:04 AM             | AL26                  | SRS,RRS,STS,RTS Failure | Troubleshoot |                |          |
|                                    |                       |                         |              | 1 of 1 pages ( | 3 items) |
|                                    |                       |                         |              |                |          |

### **Non-Critical Alarms**

Count of Alarms that are considered non critical. (e.g. alarm code 70)

| RITICAL ALARMS (3) NON            | CRITICAL ALARMS (3) |                          |              |  |
|-----------------------------------|---------------------|--------------------------|--------------|--|
| Excel Export 🖳 PDF Expo           | rt                  |                          |              |  |
| Alarm Time                        | Alarm Number        | Alarm Description        | Action       |  |
| Container ID: HRDU2168125 - 4 ite | ems                 |                          |              |  |
| 20/04/2022 08:15:06 AM            | AL52                | Alarm List Full          | Troubleshoot |  |
| 20/04/2022 08:15:06 AM            | AL55                | DataCORDER Failure       | NA           |  |
| 20/04/2022 08:15:06 AM            | AL70                | Recorder Supply Temp OOR | Troubleshoot |  |
| 20/04/2022 08:15:06 AM            | AL71                | Recorder Return Temp OOR | Troubleshoot |  |
| Container ID: HRDU2168126 - 1 ite | em                  |                          |              |  |
| 20/04/2022 08:17:02 AM            | AL52                | Alarm List Full          | Troubleshoot |  |

#### 62-12232 Rev. 7.3

This document and the information contained therein is confidential and proprietary to Carrier Transicold and its customers and this shall not be used or disclosed to others, in whole or in part, without the written authorization of Carrier Transicold.

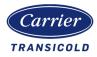

To find out further details pertaining to the alarms, a user can click on it and a new window with the following will appear:

- Alarm date/time
- Alarm code
- Brief description about the alarm.
- If a user needs further information to resolve the issue, the Troubleshoot option under "Action" will open up a window providing further guidance.

|                             |                                                                                                    |                                                                                                    |                                          |                | 10000   |
|-----------------------------|----------------------------------------------------------------------------------------------------|----------------------------------------------------------------------------------------------------|------------------------------------------|----------------|---------|
| G Excel Export              | PDF Export                                                                                             |                                                                                                    |                                          |                | Q       |
| Alarm Tir                   | ne                                                                                                    | Alarm Number                                                                                                    | Alarm Description                        | Action         |         |
| Container ID: H             | HRDU2222445 - 1 ite                                                                                    | em                                                                                                    |                                          |                |         |
| 12/23/201                   | 9 06:28:42 AM                                                                                          | AL17                                                                                                    | Phase Seq Fail-Pressure                  | Troubleshoot   |         |
|                             |                                                                                                    |                                                                                                    |                                          |                |         |
| K < 1                       |                                                                                                    |                                                                                                    |                                          | 1 of 1 pages ( | 1 item: |
| rouble Shoo<br>ContainerID: |                                                                                                    |                                                                                                    |                                          | T of T pages ( | 1 items |
| rouble Shoo                 | t                                                                                                    |                                                                                                    |                                          |                | 1 items |
| rouble Shoo<br>ContainerID: | t<br>HRDU2222445<br>AL17<br>Compressor has<br>generate sufficie<br>Pressure Transc<br>(DPT). Controlle | s attempted to start in both<br>ent pressure differential be<br>lucer (SPT) and Discharge<br>r will attempt to restart eve<br>larm if successful. | tween the Suction<br>Pressure Transducer |                | 1 item: |

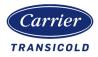

### **TripWise Status**

The TripWise Status access provides a quick general TripWise status view (Pass, Check or Expired), and if you click on the tab a grid will pop up with the details of each individual test performed and the calculated expiration date.

| - Excerexpor | rt 🕒 PDF Export                        |                |                        |                        |             |                 |                      |                        |              |          |                        |
|--------------|----------------------------------------|----------------|------------------------|------------------------|-------------|-----------------|----------------------|------------------------|--------------|----------|------------------------|
| PTI Ref.     | TripWise Test                          | Test Perform   | med Results            | Details                |             | Expiratio       | on Date              |                        |              |          |                        |
| P0-0         | Remote Monitoring U                    | TripWise Sta   | tus: Pass              | Expiration             | Date: 04/26 | 5/2021 12:56:00 | PM                   | ×                      |              |          |                        |
| P1-0,1       | Heaters                                | inprince ora   |                        | Expiration             | 5410.04/20  | ,,2021 12.00.0  |                      |                        |              |          |                        |
| P2-0,1       | Condenser Fan                          | 🗈 Excel Export | PDF Export             |                        |             | TripWise S      | tatus: Pass          | Expiration Date        | : 04/26/2021 | 12:56:00 |                        |
| °3-0,1       | Low Speed Evap Fant                    | PTI Ref.       | TripWise Test          | Test Performed         | Results     |                 |                      |                        |              |          |                        |
| P4-0,1       | High Speed Evap Fan                    | P5-10,11,12    | Humidity Sensor        | 03/27/2021 03:30:00 PM | Pass        | 🖹 Excel Expo    | rt 🕒 PDF Export      |                        |              |          |                        |
| P5-0<br>P5-1 | Sup/Rtn/Defrost Tem Supply Temp Probes | P6             | Discharge Thermistor   | 03/27/2021 03:30:00 PM | Pass        | PTI Ref.        | TripWise Test        | Test Performed         | Results      | Details  | Expiration Date        |
| 25-2         | Return Temp Probes                     | P6             | Suction Thermistor     | 03/27/2021 03:30:00 PM | Pass        | P8/P10          | Temperature In-Range | 03/27/2021 03:33:00 PM | Pass         |          | 04/26/2021 03:33:00 Pf |
| >5.7         | Evap Temp Sensors                      |                |                        |                        |             |                 |                      |                        |              |          |                        |
| P5-8,9       | Evap/Suct Press Sen:                   | P6             | Discharge Press Sensor | 03/27/2021 03:32:00 PM | Pass        | TW              | Alarm Activity Test  | 03/28/2021 12:23:00 PM | Pass         |          | 04/27/2021 12:23:00 Pf |
|              | 1 2 3 × H                              | P6             | Suction Press Sensor   | 03/27/2021 03:30:00 PM | Pass        | IK K            | 1 2 3 > >            |                        |              |          | 3 of 3 pages (22 iten  |
|              |                                        | P6-4           | Compressor Current     | 03/28/2021 08:48:00 AM | Pass        |                 |                      |                        |              |          |                        |
|              |                                        | P6             | Compressor Leak        | 03/28/2021 08:26:00 AM | Pass        |                 |                      |                        |              |          |                        |
|              |                                        | P6             | Economizer Valve       | 03/28/2021 08:27:00 AM | Pass        |                 |                      |                        |              |          |                        |
|              |                                        | P6             | Unloader Valve         | 03/28/2021 08:27:00 AM | Pass        |                 |                      |                        |              |          |                        |
|              |                                        | P6             | Evap Expansion Valve   | 03/28/2021 08:30:00 AM | Pass        |                 |                      |                        |              |          |                        |
|              |                                        | к к 1          | <b>2</b> 3 > >1        |                        |             |                 |                      |                        |              |          |                        |
|              |                                        |                |                        |                        |             |                 |                      |                        |              |          |                        |

### PTI Test Results

This quick access will provide the latest PTI test results (by individual P test), start date and time, as well as duration.

| CPGU1709038 *                                                                                                    |                                                                                               | Status History Breadcrumb Trail Commands Alar                                                                                                    | ms (1) TripWise Status - Of PTI Test Results A Pretrip Test Result                                                                                                    |
|----------------------------------------------------------------------------------------------------|-----------------------------------------------------------------------------------------------|----------------------------------------------------------------------------------------------------|----------------------------------------------------------------------------------------------------|
| Service Service Servic |                                                                                               | Map Satellite Leave and Satellite Satellite Sa | ner<br>Port<br>Verier<br>Eny<br>Verier<br>Eny<br>Verier<br>Eny<br>Verier<br>Kaahsten<br>Regenee<br>Regenee<br>Rege |
| Google                                                                                                    |                                                                                               | PTI Start Time : 11/11/2020 09:42:56 PM                                                                                                    | PTI Duration : 23                                                                                                    |
| Controller Status<br>Power Status : ON<br>Last Report Time : 11/12/2020 10:37:51 AM<br>Manufacture : Carrier<br>Creation Date : 11/04/2020<br>Unit Model No : 69NT40-561-964<br>Ccentroller Serial No : 71:501957                                                                                                    | Controller Parameters<br>Defrost Interval : AUTO<br>Current Limit : NA<br>Serpoint : -20.00°C | P1 Test Results : Pass<br>P2 Test Results : Pass<br>P3 Test Results : Pass<br>P4 Test Results : Pass<br>P5 Test Results : Fail                                                                                                    |                                                                                                    |

### CA Pretrip Test Results

In the same way we provide the PTI details, by clicking on this tab (in case the unit is equipped with the Controlled Atmosphere functionality), the latest CA Pretrip results will be shown.

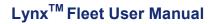

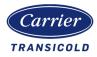

### Geofence

### Geofence setup

Lynx Fleet allows the creation of virtual boundaries around a geographical location for enhanced control or segregation of container fleet.

|                           | Home   Geofence                                                                                                    |
|---------------------------|----------------------------------------------------------------------------------------------------|
| ÷                         | Geofence                                                                                                    |
| Welcome<br>Justin Ruijter | + Add CRefresh                                                                                                    |
| Dashboard                 | Emerand Section Q                                                                                                    |
| Container Status          | Strest Line Control is Maad A Were Het Krasennet Control is Maad A Were Het Krasennet Control is Maad A Were Control is Maad A Were Contr |
| Fleet Analytics           | Negehuten Algemen Benestum The                                                                                                    |
| Notifications (0)         | Zotreen Kandau                                                                                                    |
| <b>Q</b> Geofence         | Can Gag Butterparts Di Ferrique Zistituenovin scen                                                                                                    |

For the user to add an applicable Geofence, one must select the +Add selectable from the field option.

| Home   Geofence                                                                                                    | Company :                                           |
|----------------------------------------------------------------------------------------------------|-----------------------------------------------------|
| ← Geofence                                                                                                    |                                                     |
| Welcome<br>Justin hilfer                                                                                                    | ALL .                                               |
| Dashbeard De Jong Verpakking Company Settiplation Attravoide Box West Company Settiplation Attravoide Box West Company Settiplation Settiplation | Anna III Alia Anna Anna Anna Anna Anna Anna Anna An |
| Container Status                                                                                                    | Di Manta                                            |
| ✓         Fleet Analytics         Negenhuizen                                                                                                    | Algemene Rotterdam The<br>Begraafplaats Hofwijk     |
| A Notifications (0) Destaure Massage Zoutereen                                                                                                   | Buitenplasts OF Tempe C                             |
| Conferes                                                                                                    | SCHIEL<br>TTT                                       |

After the user has selected the Geofence +Add option, the Geofence detail screen will appear on which you have to enter the following information:

- 1. Enter a name for the geofence.
- 2. Enter a description for the Geofence (e.g. adress or location details).

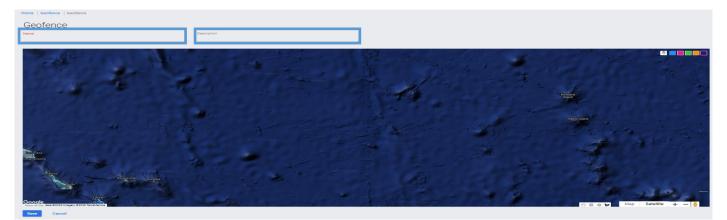

62-12232 Rev. 7.3

This document and the information contained therein is confidential and proprietary to Carrier Transicold and its customers and this shall not be used or disclosed to others, in whole or in part, without the written authorization of Carrier Transicold.

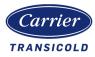

Once the Name and Description for that specific Geofence is specified, use the panning option on the Map to find the location (Depot/Terminal/Specific site) in which the geofence is going to be created.

The Geofence can be created in multiple ways as described below:

- 1. Geofence by the use of drawing a rectangle.
- 2. Geofence by the use of drawing a circle.
- 3. Geofence by the use of a free polygon option. Each click of the left mouse button will generate a vertex on the map. When drawing of the polygon has been completed user may click on the initial vertex to close and color the selection.
- 4. Geofence colors available are 5, which are located on the right top corner screen.

Once the creation of the geofence is completed you may click on Save. The geofence will then become available to all users within the Company.

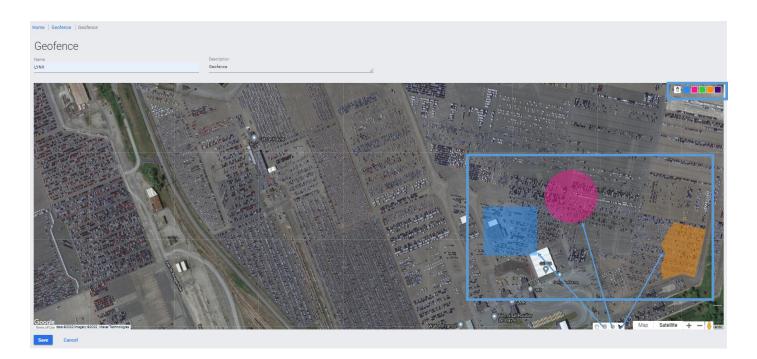

Geofences are available to be used in a number of different functional areas in Lynx Fleet. These include:

- Notifications provision of a real time notification when a reefer enters/ leaves a geofence.
- Map Allows filtering of displayed reefers on the map to one or more geofences.
- Widgets Allows filtering of reefer data in the widgets related to selected geofences.
- Container status grid Filters display of reefer attributes to those in selected geofences.

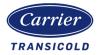

## **Notifications**

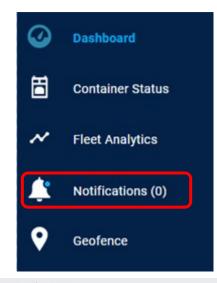

Notifications is an important feature so users can set alerts based on relevant information about the unit operation, location or status.

Events include critical or non critical alarms, temperature drift, Tripwise status, entry/exit to geofence or time spent inside the geo-fence.

Users are able to create notification templates to include one or more attributes to be notified on and which reefers (or groups of reefers) the template is applicable to. Users can then specify how (e.g. via email) and which users will be notified.

#### Home | Notifications Notifications Notifications Template Notifications (0) Mark All As Read Notifications Setup My Setups C Q X Notification Content Container ID Notification Type Date No records to display 20 Items per page 0 of 0 pages (0 items) Notification Template Notifications (0) Mark All As Read Notifications Template Notifications Setup My Setups Create New Template 🖳 PDF Export 🗵 Excel Export **Template Name** Notification Type(s) Created On . Geo Arrival Template 30/07/2021 12:38:53 PM C Æ WTRTR 27/08/2021 04:29:59 AM C. a 💊 /[ SOA 06/06/2021 06:33:40 AM Ľ 🌒 👞 🕛 💩 🍆 👫 Test Temp 19/07/2021 12:39:35 PM C ters . . 10/11/2021 07:23:08 AM Ľ 20 Items per page 1 of 1 pages (12 items)

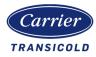

# Notification Template

To create a new Notification Template:

- 1. Navigate to the notifications page using the Notifications icon via the Lynx Fleet menu.
- 2. Select the Notifications Template link at the top right of the screen and select the "Create New Template" button.
- 3. Provide a name for the new template and select the Notification Types to be included.
- 4. For each Notification Type set the alert type thresholds to measure against. Each Notification Type has individual thresholds specific to its use.
  - (e.g. for Set Point Notification Type users can indicate the temperature variance and the duration of temperature deviance when users should be notified).
- 5. Save the template once all thresholds have been set.

| se Notification Type(s)                                                                    | _                   |                                                                                              |                                                                                                    |
|--------------------------------------------------------------------------------------------|---------------------|----------------------------------------------------------------------------------------------|----------------------------------------------------------------------------------------------------|
| Alarms TripWise                                                                            |                     | rtures 🗹 Geofence Dwell 🔽 Setpoint                                                           | <b>C</b> 02                                                                                                    |
| 02 Power Sta                                                                               | itus                |                                                                                              | )                                                                                                    |
| Alarms                                                                                     | TRIPSE Status       | Geofence Arrivals & Departures                                                               | 觉 Geofence Dwell                                                                                                    |
| Iarm Type     Alarm Interval (Hours)       Critical     Hours       Non Critical     Hours | Type(s)             | Geofence     Arrival     Departure       Select Ge▼     □     ●       Select Ge▼     □     ● | Notifications Frequency (Hours)     24       Geofence     No. Of Days       Select Geofen     Configured Days       Select Geofen     Configured Days |
| Setpoint Variance                                                                          | ₫ C02               | • 02                                                                                         | U Power OFF Period (0<br>Days)                                                                                                    |
| riance* -+ •c                                                                              | Variance * 🔹 🖌 🖌    | Variance * 🔹 🖌 🖌                                                                             | More Than                                                                                                    |
| reshold * O Hours                                                                          | Threshold * O Hours | Threshold * O Hours                                                                          | 0 Days 10 Days 20 Days 30 Days                                                                                                    |

Once created, users can modify or delete the notifications by selecting the icons on the right of each notification.

In addition the notifications details may be exported to either PDF or Excel formats.

| 🖓 PDF Export 🙁 Excel Export |   |                      |                        |   |   | Q |
|-----------------------------|---|----------------------|------------------------|---|---|---|
| Template Name               | т | Notification Type(s) | Created On             | - |   |   |
| Dev Default Template        |   | ا ج 🖏 🍓 👛 🕲 🔅        | 30/08/2021 03:46:19 PM | Ľ | Î |   |
| Alarms and TripWise         |   | () The state         | 31/08/2021 07:28:47 AM | Ľ | î |   |

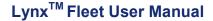

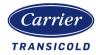

#### Alarms

| Alarm Type   | Alarm Interval (Hours) |  |
|--------------|------------------------|--|
| Critical     | Hours                  |  |
| Non Critical | Hours                  |  |

#### Alarms

This notification provides an alert on any reefer alarms. Users can distinguish between Critical and Non-Critical alarms, and can also specify how long the alarm has been active (in hours) before being notified.

This notification provides an alert on the latest TripWise status from a reefer. Users can select which TripWise statuses to be notified on (e.g. Pass,

#### TRIPOSE Status

| Type(s) |       |
|---------|-------|
| PASS    | СНЕСК |
| EXPIRE  | OFF   |

### **Geofence Arrivals & Departures** Arrival Geofence Departure Select Geofence 🔻 $\Box$ ø 0 Select Geofence 🔻 🗌 Geofence Dwell 24 Notifications Frequency (Hours) No. Of Davs Geofence ▼ Configured Days

▼ Configured Days

ø

۵

# **Geofence Arrivals &**

Check, Expire or Off).

TripWise Status

**Departures** This notification provides an alert on reefers entering or leaving geofences. To add a new Geofence into the template select the + icon then select a Geofence from the dropdown list.

Users can then select to be notified when reefers arrive and/ or depart from the geofence.

### **Geofence Dwell**

This notification provides an alert on reefers that has been in a geofence more than a configurable period of time (in days).

To add a new Geofence into the template select the + icon then select a Geofence from the dropdown list. Users can then select the duration of time spent in the geofence they wish to be notified on.

#### 62-12232 Rev. 7.3

Select Geofence

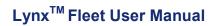

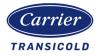

| 퉁 Setpoint  | t Variance   | Setpoint Variance                                                                                                    |
|-------------|--------------|----------------------------------------------------------------------------------------------------|
| Variance *  | - + ∘c       | This notification provides an alert on<br>reefers when the temperature has de-<br>viated from the set point more than a<br>configurable amount (in degrees) for |
| Threshold * | () Hours     | more than a configurable period of time (in hours).                                                                                                    |
| 💩 CO2       |              | <u>CO2</u>                                                                                                    |
| Variance *  | ▼ ▲ %        | This notification provides an alert<br>when the amount of CO2 in the reefer<br>has deviated from the set point more                                             |
| Threshold * | () Hours     | than a configurable amount (in %) for<br>more than a configurable period of<br>time (in hours).                                                                 |
| <b>%</b> 02 |              | <u>02</u>                                                                                                    |
| Variance *  | ▼ <b>^</b> % | This notification provides an alert<br>when the amount of O2 in the reefer<br>has deviated from the set point more                                              |
| Threshold * | C Hours      | than a configurable amount (in %) for<br>more than a configurable period of<br>time (in hours).                                                                 |

#### () Power OFF Period (0 Hours)

| han |                  |            |        |
|-----|------------------|------------|--------|
|     | <br>10 <b></b> 1 | <br>60 hrs | 72 hrs |
|     |                  |            |        |

#### Power OFF Period

This notification provides an alert when a reefer has been powered off for more than a configurable amount (in hours)

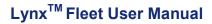

38

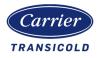

The Notification email content details can be adjusted using the email configuration tool. Data groups can be selected, and by using the drag and drop feature the order can be modified.

This will provide the recipient with valuable data to make an informed decision without the need to log into Lynx Fleet UI.

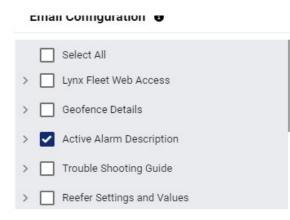

Lynx Fleet 7.3 offers 10 different data groups that may be included in the email notifications. (attributes in grey are under development and will be made available in future releases).

| 1.Active Alarm Description | 3. Reefer Settings and Values  | 5. Cold Treatment                              | 7. PTI                         |
|----------------------------|--------------------------------|------------------------------------------------|--------------------------------|
| - Alarm Code               | - Controller Temperature       | - Number of days ACT Setup For                 | - Last Successful PTI Datetime |
| - Alarm Description        | Setpoint<br>- STS              | - USDA1                                        | - PTI Type                     |
| - Alarm Category           |                                | - USDA2                                        |                                |
| - Alarm Start Time         | - RTS                          | - USDA3                                        | 8. Trip-Wise                   |
| - Location                 | - Ambient Temp                 | - USDA4                                        | - Status                       |
|                            | - Controller Humidity Setpoint | - Upper temperature limit for the              | - Datetime                     |
| 2. Trouble Shooting Guide  | - Humidity %                   | USDA sensors                                   |                                |
| - Component                | - O2 Setpoint                  | - Number of days in cold<br>treatment protocol | 9. Geofence Details            |
| - Alarm Cause              | - O2 % Reading                 |                                                | - Geofence Details             |
| - Alarm Troubleshooting    | - CO2 Setpoint                 | 6. Power Supply                                |                                |
| - Corrective Action        | - CO2 % Reading                | - Line Voltage                                 | 10. Lynx Fleet Web Access      |
|                            | - Defrost Interval Setting     | - Frequency                                    | - Lynx Fleet Web Access        |
|                            | - DateTime of Last Defrost     | - A Current                                    |                                |
|                            | - Air Exchange                 | - B Current                                    |                                |
|                            |                                | - C Current                                    |                                |
|                            | 4. Compressor Pressure         |                                                |                                |
|                            | - Suction Pressure             |                                                |                                |

#### 62-12232 Rev. 7.3

- Discharge Pressure

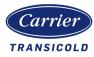

## Notification Set Up

Once a template has been created users can then set up the Notification using the Notification Templates. Users can create as many notification as required and Notification Templates may be applied to one or many set ups.

- 1. Select the Notifications Setup Link from the top of the screen.
- 2. Select the Create Notification Setup Button.
- Provide a name for the new notification, select the reefers that the notification is applied to. Users can select either Fleets (via the Fleet radio button) or individual reefers (via the container radio button).
- 4. Select the notification Template to apply the notification for.
- 5. Enter the email addresses of the users to be notified. Users can select emails of users already set up in Lynx Fleet ("Notify To" option) or manually enter emails ("Notify To External E-mails" option).
- 6. Enter a Start and Expiry date (optional) and identify Email and/or Web Portal Notifications.
- 7. Once all the Notification Set up information has been entered select the "Set Notification"

| Home   Notifications   Notification Setup |            |                            |                                          |          |   |
|-------------------------------------------|------------|----------------------------|------------------------------------------|----------|---|
| Notification Name *                       |            |                            |                                          |          |   |
|                                           | _          |                            |                                          |          |   |
| Fleet      Container                      |            |                            |                                          |          |   |
| Fleet                                     | *          |                            |                                          |          |   |
| 3                                         | <u> </u>   |                            |                                          |          |   |
| Container(s)                              | -          |                            |                                          |          |   |
| Notification Template *                   |            |                            |                                          |          |   |
|                                           | ▼          |                            |                                          |          |   |
| Notify To                                 | •          | Notify To External E-mails |                                          |          | • |
| Start Date                                | Expires On | Ē                          | Email Notifications<br>Web Notifications |          |   |
|                                           |            |                            | The restrictions                         | <u> </u> |   |
| Set Notification Cancel                   |            |                            |                                          |          |   |

Once created, users can modify or delete the notifications by selecting the icons on the right of each notification.

In addition the notifications details may be exported to either PDF or Excel formats.

| PDF Export 🕅 Excel Expo | rt            |       |              |                        |                        |            |          |       |   |   |
|-------------------------|---------------|-------|--------------|------------------------|------------------------|------------|----------|-------|---|---|
| lotification Name 🛛 🔻   | Fleet         | Ŧ     | Containers T | Created On T           | Modified On 🛛 🔻        | Expires 🔻  | E-mail 🔻 | Web 🔻 |   |   |
| orth Fleet              | MEDITERRANEAN | ROUTE | 0            | 06/05/2022 01:30:04 PM |                        | 12/05/2022 |          |       | Ľ | Î |
| eanTest1                |               |       | 2            | 03/11/2021 12:43:24 PM |                        | 23/11/2021 | •        |       | Ľ | î |
| RDC Test                |               |       | 3            | 16/12/2021 09:07:17 AM | 17/12/2021 08:38:07 AM | 30/04/2023 |          | -     | Ľ | Î |
| ev Default Setup        |               |       | 1            | 30/08/2021 04:04:13 PM | 03/11/2021 12:40:45 PM | 30/11/2021 |          |       | Ľ | î |

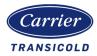

## My Setups

The My Setups page provides users with the ability to manage subscriptions to notifications.

Access to My Setups is via the link at the top right hand corner of the Notifications page.

Users can then change the notification settings of each of their subscriptions using the "Edit Subscriptions" link—then updating the Email or Web Notification indicators.

|         | Home Notifications My Setu                         | ips      |                                            |   |              |                        |                                    |                                |                           |
|---------|----------------------------------------------------|----------|--------------------------------------------|---|--------------|------------------------|------------------------------------|--------------------------------|---------------------------|
| Ξ.      | My Setups                                          |          |                                            |   |              | ,                      | lotifications (0) Mark All As Read | Notifications Template Notifie | cations Setup My Setups C |
| 8       |                                                    |          |                                            |   |              |                        |                                    |                                | C Edit Subscriptions      |
| $\odot$ | Notification Name                                  | T        | Fleet                                      | ۲ | Containers T | Created On 🔻           | Expires On T                       | E-mail Notificatio             | Web Notifications         |
| Ħ       | North Fleet                                        |          | MEDITERRANEAN ROUTE                        |   | 0            | 06/05/2022 01:30:04 PM | 12/05/2022 01:29:31 PM             |                                |                           |
|         |                                                    |          |                                            |   |              |                        |                                    |                                |                           |
| ~       |                                                    |          |                                            |   |              |                        |                                    |                                |                           |
| *       |                                                    |          |                                            |   |              |                        |                                    |                                |                           |
| •       |                                                    |          |                                            |   |              |                        |                                    |                                |                           |
|         |                                                    |          |                                            |   |              |                        |                                    |                                |                           |
| Ť       |                                                    |          |                                            |   |              |                        |                                    |                                |                           |
| Ś       |                                                    |          |                                            |   |              |                        |                                    |                                |                           |
| B.      |                                                    |          |                                            |   |              |                        |                                    |                                |                           |
| 闼       |                                                    |          |                                            |   |              |                        |                                    |                                |                           |
|         |                                                    |          |                                            |   |              |                        |                                    |                                |                           |
| \$      |                                                    |          |                                            |   |              |                        |                                    |                                |                           |
|         |                                                    |          |                                            |   |              |                        |                                    |                                |                           |
|         |                                                    | 10       | <ul> <li>Items per page</li> </ul>         |   |              |                        |                                    |                                | 1 of 1 pages (1 items)    |
|         | Lynx <sup>™</sup> Fleet   v 7.0.0   Privacy notice | Terms of | use   © 2022 Carrier. All Rights Reserved. |   |              |                        |                                    |                                |                           |

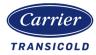

## Lynx Fleet reports

Lynx Fleet provides access to 3 standard reports to provide further insights on operating behaviour. Access to the reports is via the Reports section from the left hand menu.

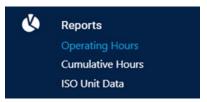

#### **Operating Hours report**

The Operating Hours report allows users to graphically see when a reefer or reefers have been powered on. Views available are on a per day basis for each calendar month, or on a per hourly basis per day.

The default view when accessing the report is to show the current month for the current year. Users can swap between years through a drop down list and/ or months by selecting the month they wish to see.

| )perating    | Hour    | S        |         |           |         |           |        |           |          |          |           |    | Reported | Power OFF | Power | ON S |    |         | Q     |
|--------------|---------|----------|---------|-----------|---------|-----------|--------|-----------|----------|----------|-----------|----|----------|-----------|-------|------|----|---------|-------|
| 2021         | January | February | March / | April May | June Ju | ly August | Septem | ber Octob | er Noven | nber Dec | ember     |    |          |           |       |      |    | Excel E | Expor |
| Container ID | 1       | 2        | 3       | 4         | 5       | 6         | Z      | 8         | 2        | 10       | <u>11</u> | 12 | 13       | 14        | 15    | 16   | 17 | 18      | (     |
| BMOU9325760  |         |          |         |           |         |           |        |           |          |          |           |    |          |           |       |      |    |         |       |
| MOU9325776   |         |          |         |           |         |           |        |           |          |          |           |    |          |           |       |      |    |         |       |
| MOU9325781   |         |          |         |           |         |           |        |           |          |          |           |    |          |           |       |      |    |         |       |
| MOU9325797   |         |          |         |           |         |           |        |           |          |          |           |    |          |           |       |      |    |         |       |
| MOU9325800   |         |          |         |           |         |           |        |           |          |          |           |    |          |           |       |      |    |         |       |
| MOU9325816   |         |          |         |           |         |           |        |           |          |          |           |    |          |           |       |      |    |         |       |
| 3MOU9325821  |         |          |         |           |         |           |        |           |          |          |           |    |          |           |       |      |    |         |       |
| 3MOU9325837  |         |          |         |           |         |           |        |           |          |          |           |    |          |           |       |      |    |         |       |
| MOU9325842   |         |          |         |           |         |           |        |           |          |          |           |    |          |           |       |      |    |         |       |
| MOU9325858   |         |          |         |           |         |           |        |           |          |          |           |    |          |           |       |      |    |         |       |
| 3MOU9325863  |         |          |         |           |         |           |        |           |          |          |           |    |          |           |       |      |    |         |       |
| 3MOU9325879  |         |          |         |           |         |           |        |           |          |          |           |    |          |           |       |      |    |         |       |
| MOU9325884   |         |          |         |           |         |           |        |           |          |          |           |    |          |           |       |      |    |         |       |
| BMOU9325890  |         |          |         |           |         |           |        |           |          |          |           |    |          |           |       |      |    |         |       |

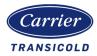

To drill down to more detail for a specific date, users select the date they wish to see—this is available from both the monthly and daily views.

| Container ID | 2 3   | 4     | 5 6   | 7     | 8 9   | 9 10  | 11 1  | 2 13  | 14    | 15 16 | 17    | 18 19 | 20    | 21 22 | 23    | 24 25 | 26    | 27 28 | 3 29  | 30 3  | 1     |       |      |
|--------------|-------|-------|-------|-------|-------|-------|-------|-------|-------|-------|-------|-------|-------|-------|-------|-------|-------|-------|-------|-------|-------|-------|------|
| Container ID | 01:00 | 02:00 | 03:00 | 04:00 | 05:00 | 06:00 | 07:00 | 08:00 | 09:00 | 10:00 | 11:00 | 12:00 | 13:00 | 14:00 | 15:00 | 16:00 | 17:00 | 18:00 | 19:00 | 20:00 | 21:00 | 22:00 | 23:0 |
| OTPU6493501  |       |       |       |       |       |       |       |       |       |       |       |       |       |       |       |       |       |       |       |       |       |       |      |
| OTPU6493538  |       |       |       |       |       |       |       |       |       |       |       |       |       |       |       |       |       |       |       |       |       |       |      |
| OTPU6493590  |       |       |       |       |       |       |       |       |       |       |       |       |       |       |       |       |       |       |       |       |       |       |      |
| OTPU6493604  |       |       |       |       |       |       |       |       |       |       |       |       |       |       |       |       |       |       |       |       |       |       |      |
| OTPU6493651  |       |       |       |       |       |       |       |       |       |       |       |       |       |       |       |       |       |       |       |       |       |       |      |
| OTPU6493672  |       |       |       |       |       |       |       |       |       |       |       |       |       |       |       |       |       |       |       |       |       |       |      |

#### Cumulative Hours report

The Cumulative Hours report allows users to graphically see the amount of time a reefer or reefers have been powered. The report shows the amount of unit operational time based on a user defined period of time selected from a date range. Periods of operational time are grouped together based on the number of 'bins' the user wishes to see. Users can select the number of bins from a drop down menu at the top of the report.

To further configure the report users can select specific Geofences to limit the data to.

Once the relevant configuration has been entered users then select the Load Report button to then display the data.

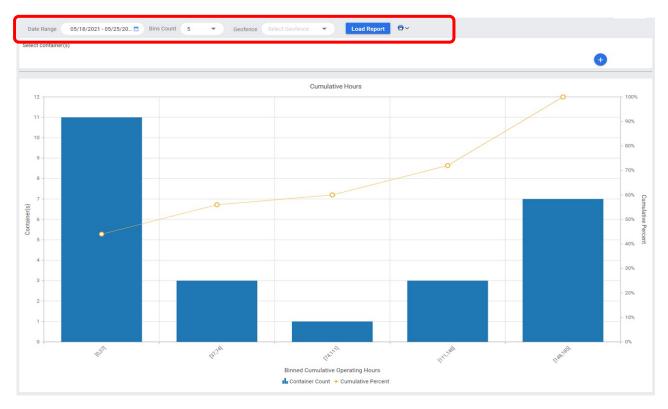

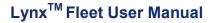

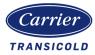

### ISO Unit Data

The ISO Unit Data report allows users to graphically see the quantity of reefers where its power source has been operating outside (above and below) the recommended electrical frequencies. Reefers receiving power outside the recommended frequency ranges may be at risk of damaging its electrical components.

The report shows the quantity that are sitting above and below each 'frequency bucket' for a user defined period of time selected from a date range.

To further configure the report users can select specific Geofences to limit the data to.

Once the relevant configuration has been entered users then select the Load Report button to display the data. After which the user can then export the details of each reefer using the Excel Export feature.

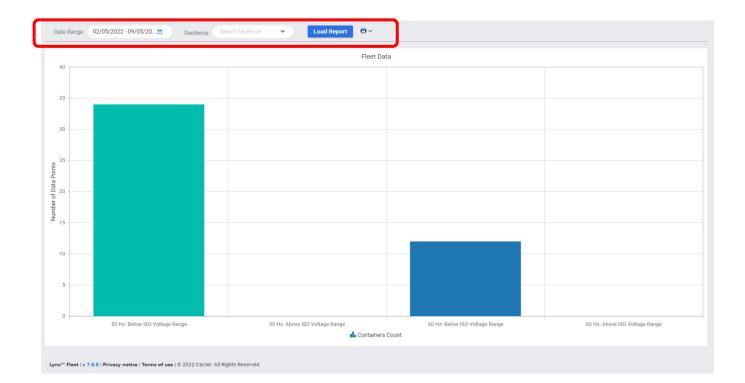

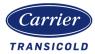

# **Container Management**

Note: Access to these features might be limited to users with specific Admin roles.

## **Creating Fleets**

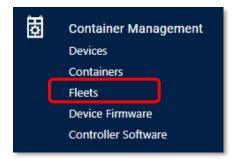

The Lynx platform provides the ability to create groups of reefers – called fleets. A reefer may in one or many fleets.

Fleets are available to be used in a number of functional areas in Lynx when users wish to see pre-defined groups of reefers e.g. Reefer Health, notifications.

| te 🗷 Excel Export   | 🕒 PDF Export              |                |                                                                                                    |
|---------------------|---------------------------|----------------|----------------------------------------------------------------------------------------------------|
| Containers <b>T</b> | Users <b>T</b>            | Last Edited By | Last Edit                                                                                                    |
|                     | 0                         | Ryoko Takano   | 06/18/2021 01:59:05 AM                                                                                                   |
|                     | 0                         | Jason Navarro  | 01/13/2022 10:08:51 AM                                                                                                   |
| 2076                | 0                         |                | 09/07/2021 03:16:17 PM                                                                                                   |
| (                   | Containers T<br>1<br>2076 | 1 0<br>1 0     | Containers     Y     Users     Y     Last Edited By     Y       1     0     Ryoko Takano       1     0     Jason Navarro |

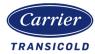

## User Management (Only available for designated Admin roles)

User Management Company Users Roles

### **Company**

Subcompanies may be created to help customers in the segregation of their assets. This can be achieved accessing the Company section under User Management, selecting Add, completing the form and saving.

In order to include assets into the newly created company the Change Company option can be used (Container Management / Devices).

Contact Lynx Fleet Support or assigned Carrier FSM for further details.

| Company                            |                            |                        |                    |
|------------------------------------|----------------------------|------------------------|--------------------|
| + Add 💉 Edit Mixed Fleet Mapping 🗵 | Excel Export 🕒 PDF Export  |                        |                    |
| Logo 🔻 Company Name                | Company Abbreviation     Y | Contact Number T Email | T Contact Name     |
| Logo Y Company Name                | Company Abbreviation       |                        | Contact Name     Y |

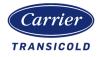

### <u>Users</u>

The creation of new users can be achieved accessing the Users section under User Management, selecting Send Link, completing the required information and clicking on the Send Registration Link button.

NOTE: Do not click on the Azure User check box. Leave empty.

In order to create a new user the Company should have roles created first, as any new user needs to have a role assigned to it. The role will determine the level of access the user will have.

Please contact Lynx Fleet Support or assigned Carrier FSM for further details on role or user creation.

| Home User Management    | ✓ Users                 |                  |           |                       |                       |         |            |                   |              |
|-------------------------|-------------------------|------------------|-----------|-----------------------|-----------------------|---------|------------|-------------------|--------------|
| Users                   |                         |                  |           |                       |                       |         |            |                   |              |
| USERS SEND LINK         |                         |                  |           |                       |                       |         |            |                   |              |
| 📋 Delete 🛛 PDF Export   | 🗵 Excel Export          |                  |           |                       |                       |         |            |                   | $<$ $\times$ |
| User Name               |                         | First Name       | Last Name | Notification Email(s) |                       | Company | Ŧ          | Status            | T            |
| Users                   |                         |                  |           |                       |                       |         |            |                   |              |
| USERS SEND LINK         |                         |                  |           |                       |                       |         |            |                   |              |
| 🕇 Add 💉 Edit 📋 De       | lete X Cancel           |                  |           |                       |                       |         |            |                   |              |
| First Name              | Last Name               | Email            | A         | Azure User            | Company               |         | Role       | e                 |              |
| No records to display   |                         |                  |           |                       |                       |         |            |                   |              |
|                         |                         |                  |           |                       |                       |         |            |                   |              |
| 🕂 Add 💉 Edit 📋 Delete   | X Cancel                |                  |           |                       |                       |         |            |                   |              |
| First Name              | Last Name               | Email            | Azure     | User                  | Company               | Ro      | le         |                   |              |
| First Name              | Last Name               |                  |           |                       | Select a company      | ▼ Sel   | ect a role |                   | Ŧ            |
| This field is required. | This field is required. | This field is re | quired.   |                       | This field is require | ed.     | This 1     | field is required |              |
|                         |                         |                  |           |                       |                       |         |            |                   |              |
| Send Registra           | tion Link               |                  |           |                       |                       |         |            |                   |              |

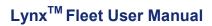

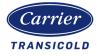

### **Roles**

Roles will determine the level of user access and the features that will be available on the Lynx Fleet user interface.

Availability of features and permissions might vary based on the customer's profile.

Every Lynx Fleet user must have a role assigned .

| + A | dd .≁ Edit 💼 Del | ete Excel Export | PDF Export | Users     | ▼ Las                  | st Edited By     | Ŧ | Search<br>Last Edit |
|-----|------------------|------------------|------------|-----------|------------------------|------------------|---|---------------------|
|     |                  |                  |            |           |                        |                  |   |                     |
|     |                  |                  |            | Role Name |                        | Role Description |   | Company             |
|     |                  |                  |            | ·         |                        |                  |   |                     |
|     |                  |                  |            | Perm      | issions                |                  |   |                     |
|     |                  |                  |            | Expand A  | 411                    |                  |   |                     |
|     |                  |                  |            | Select Al |                        | Save Cancel      |   |                     |
|     |                  |                  |            | > 🗌 Ala   | rm                     |                  |   |                     |
|     |                  |                  |            | > 🗌 Ana   |                        |                  |   |                     |
|     |                  |                  |            | > 🗌 Cor   | mmands                 |                  |   |                     |
|     |                  |                  |            | > 🗌 Cor   | mpany                  |                  |   |                     |
|     |                  |                  |            | > 🗌 Cor   | ntainer                |                  |   |                     |
|     |                  |                  |            | > 🗌 Cor   | ntainer Status         |                  |   |                     |
|     |                  |                  |            | > 🗌 Cor   | ntainer Status Details |                  |   |                     |
|     |                  |                  |            |           | ntroller Software      |                  |   |                     |
|     |                  |                  |            | > Das     |                        |                  |   |                     |
|     |                  |                  |            | > Dev     | vice<br>vice Firmware  |                  |   |                     |
|     |                  |                  |            | > Ele     |                        |                  |   |                     |
|     |                  |                  |            |           | et Analytics Dashboa   | rd               |   |                     |
|     |                  |                  |            | > 🗌 Geo   |                        |                  |   |                     |
|     |                  |                  |            | > 🗌 Glo   | bal Role               |                  |   |                     |
|     |                  |                  |            | > 🗌 Mo    | del Config Options     |                  |   |                     |
|     |                  |                  |            | > 🗌 Not   | tification Setup       |                  |   |                     |
|     |                  |                  |            | > 🗌 Not   | tification Template    |                  |   |                     |
|     |                  |                  |            | > 🗌 Not   | tifications            |                  |   |                     |
|     |                  |                  |            | > 🗌 Rep   |                        |                  |   |                     |
|     |                  |                  |            | > 🗌 Rol   | e                      |                  |   |                     |

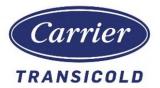

Carrier Transicold Division Carrier Corporation P.O. Box 4805 Syracuse, NY 13221 USA https://www.carrier.com/container-refrigeration